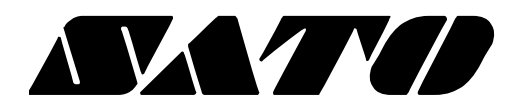

# **API Reference Guide Sato Printer SDK Android**

**Ver. 1.00**

www.satoworldwide.com

# **Table of Contents**

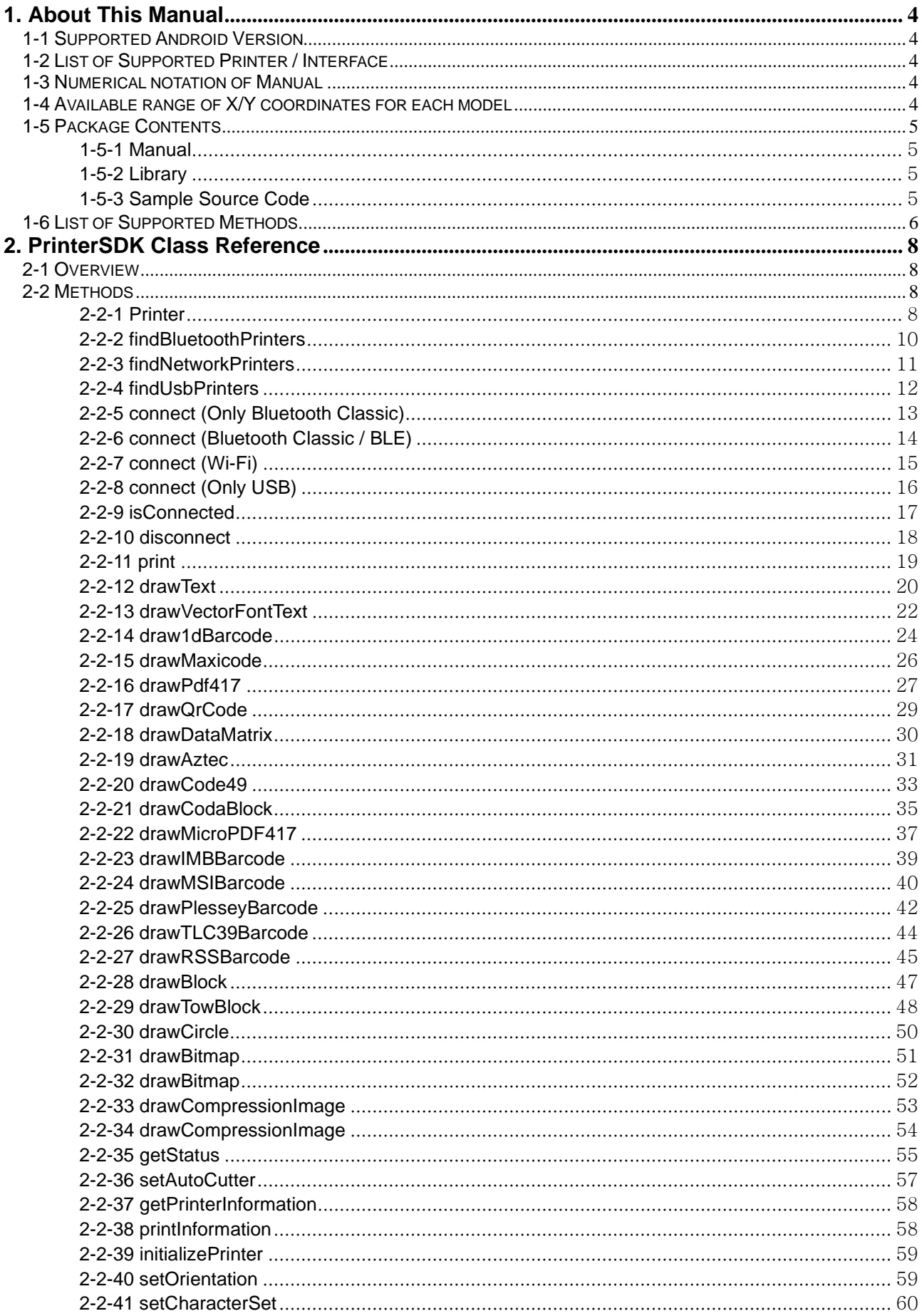

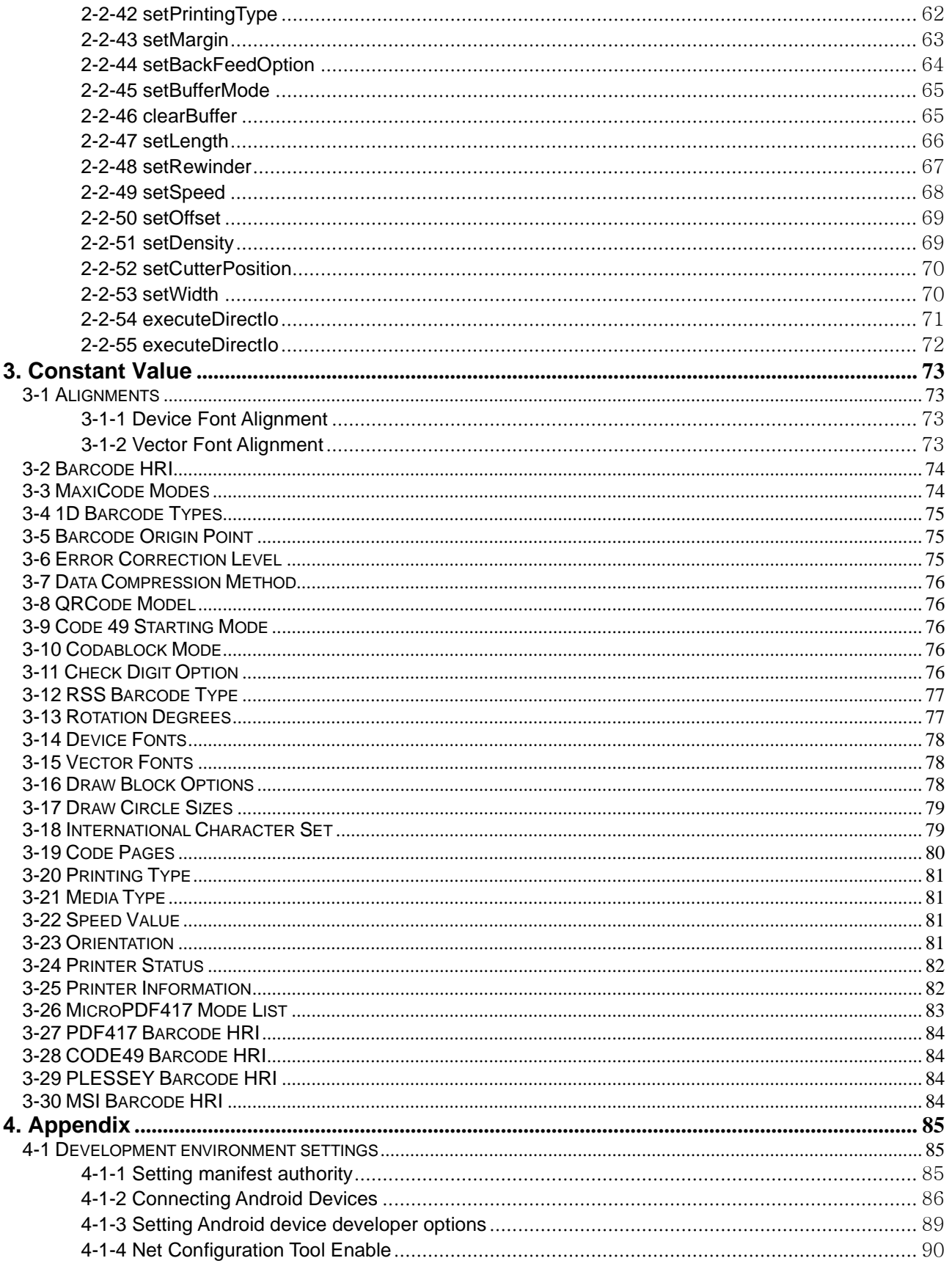

# <span id="page-3-0"></span>**1. Content Confirmation**

This SDK Manual contains the description of the library API that is required for the development of Android applications.

#### <span id="page-3-1"></span>**1-1 Supported Android Version**

• Android OS 3.1 (Honeycomb, Android API 12) and later.

#### <span id="page-3-2"></span>**1-2 List of Supported Printer / Interface**

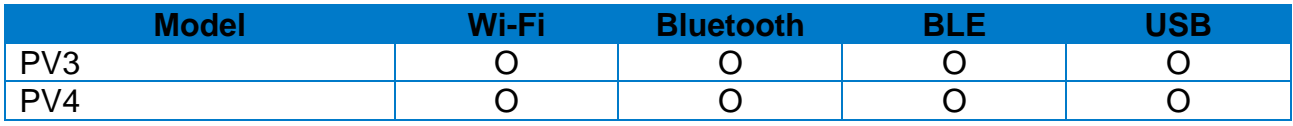

※BLE : Bluetooth Low Energy

#### <span id="page-3-3"></span>**1-3 Numerical notation of Manual**

• Numerical notations in this manual are written in decimal, yet for numeric notations presenting with "0x" correspond to hexadecimal numbers.

#### **[Example]**

Differentiation between decimal and hexadecimal

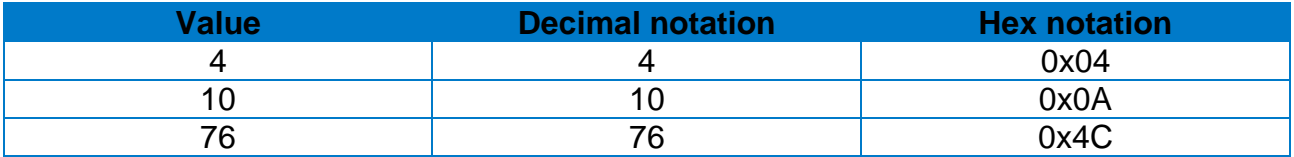

#### <span id="page-3-4"></span>**1-4 Available range of X/Y coordinates for each model**

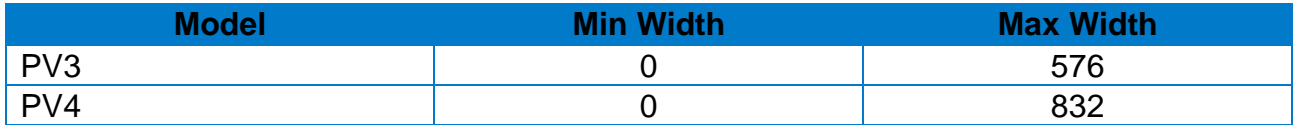

#### <span id="page-4-0"></span>**1-5 Package Contents**

#### <span id="page-4-1"></span>1-5-1 Manual

- Manual\_Sato\_Printer\_SDK\_API Reference Guide\_english\_V\*.\*\*
- ※ Refer to Manual folder.

#### <span id="page-4-2"></span>1-5-2 Library

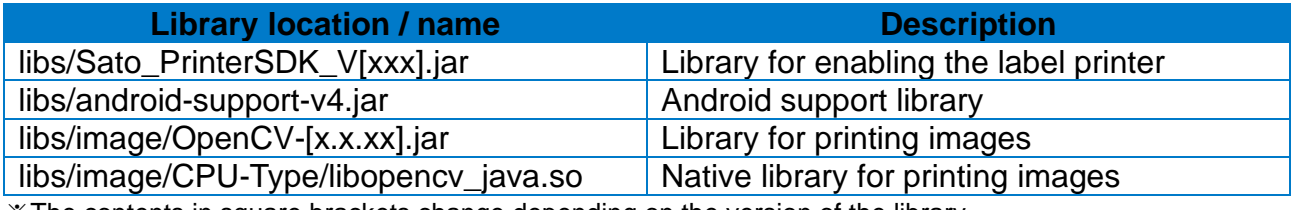

※The contents in square brackets change depending on the version of the library.

#### <span id="page-4-3"></span>1-5-3 Sample Source Code

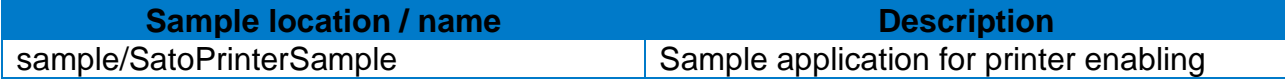

## <span id="page-5-0"></span>**1-6 List of Supported Methods**

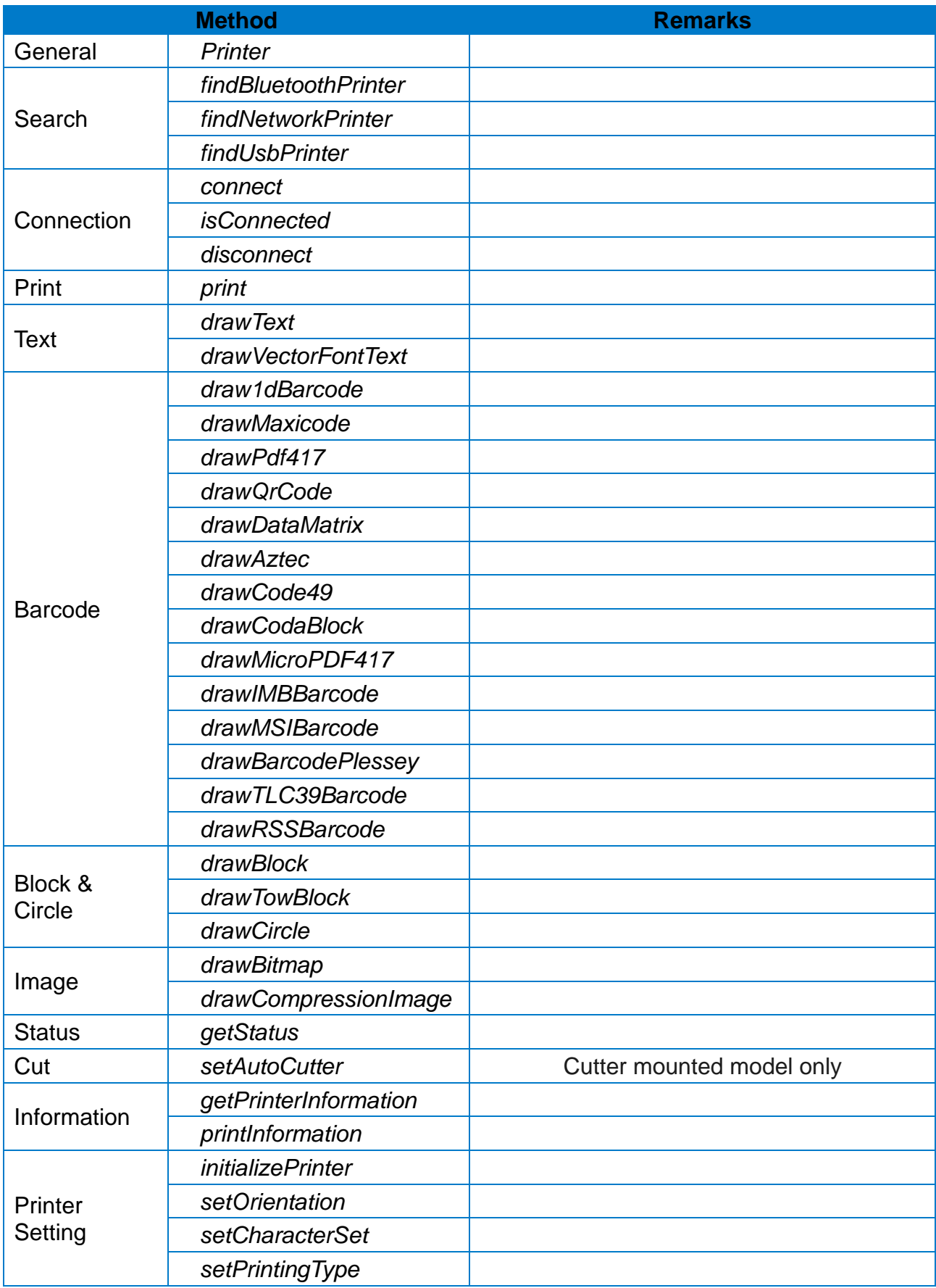

## **Sato Printer SDK**

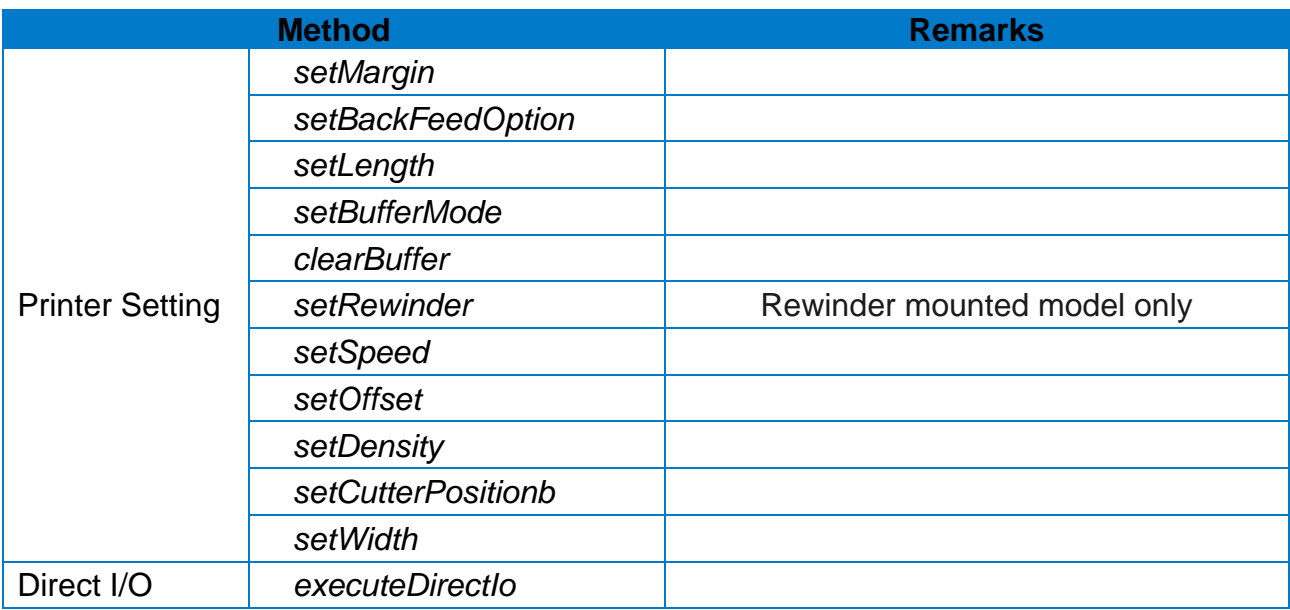

# <span id="page-7-0"></span>**2. PrinterSDK Class Reference**

#### <span id="page-7-1"></span>**2-1 Overview**

• Printer Class is the main object that controls the printer operation.

#### <span id="page-7-2"></span>**2-2 Methods**

#### <span id="page-7-3"></span>2-2-1 Printer

Generate the object of Printer.

#### **[Declaration]**

• void Printer(Context context, Handler handler, Looper looper);

#### **[Return Value]**

- Context context : UI context to enable system service
- Handler handler : Message handler to receive events
- Looper looper : Looper to process message queue
	- Enter null if message queue is not processed separately

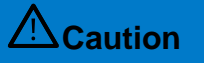

**Caution** If the handler is not created, the events from the library cannot be received received.

```
[Example]
```

```
Public Class SampleClass{
  Printer mPrinter;
  private Handler backHandler;
  @Override
  protected void onCreate(Bundle savedInstanceState) {
    …
    backgroundThread.start();
    mPrinter = new Printer(this, backHandler, Looper.myLooper());
  }
  Handler mainHandler = new Handler()\{ @Override
     public void handleMessage(Message msg){
       switch(
         case Printer.MESSAGE_STATE_CHANGE:
         …
         break;
        case …
         …
       }
     }
  }
  private Thread backgroundThread = new Thread(){
    @Override
    public void run() {
      Looper.prepare();
       backHandler = new Handler(Looper.myLooper()){
          @Override
          public void handleMessage(Message msg) {
            switch(msg.what){
            case Printer.MESSAGE_STATE_CHANGE:
             Message message = new Message();
             message.what = msg.what;message.obj = msg.obj;message.argv = msg.argv1;
              …
              mainHandler.sendMessage(message);
              break;
            case …
   …
              break;
            }
          }
       };
       Looper.loop();
    }
  };
}
```
#### <span id="page-9-0"></span>2-2-2 findBluetoothPrinters

Search for paired Bluetooth printers.

#### **[Declaration]**

• void findBluetoothPrinter();

#### **[Return Value]**

- Set<BluetoothDevice>: List of paired printers
- null: No paired Bluetooth printer, or Bluetooth on the mobile phone is turned off

```
Public Class SampleClass{
  Printer mPrinter = new Printer(this, mHandler, null);
  @Override
  protected void onCreate(Bundle savedInstanceState) {
    …
    mPrinter.findBluetoothPrinter();
  }
  private final Handler mHandler = new Handler() {
    @Override
    public void handleMessage(Message msg) {
      switch (msg.what) {
        …
        case Printer.MESSAGE_BLUETOOTH_DEVICE_SET:
          if(msg.obj == null) {
             Log.i("TAG", "Bluetooth Device not found !");
           } else {
             Set<BluetoothDevice> devices = (Set<BluetoothDevice>)msg.obj;
     }
          break; 
        }
     }
  }
}
```
#### <span id="page-10-0"></span>2-2-3 findNetworkPrinters

Search the network printers.

#### **[Declaration]`**

• void findNetworkPrinters(int timeout);

#### **[Return Value]**

• int timeout: Printer search time (unit: milliseconds)

#### **[Return Value]**

- Set<String>: List of detected Wi-Fi printers
- null: No printer found

```
Public Class SampleClass{
  Printer mPrinter = new Printer(this, mHandler, null);
  @Override
  protected void onCreate(Bundle savedInstanceState) {
    …
    mPrinter.findNetworkPrinters ();
  }
  private final Handler mHandler = new Handler() {
    @Override
    public void handleMessage(Message msg) {
      switch (msg.what) {
        …
        case Printer.MESSAGE_NETWORK_DEVICE_SET:
           if(msg.obj == null) {
              Log.i("TAG", "Network Device not found !");
            } else {
              Set<String> devices = (Set<String>)msg.obj;
     }
           break; 
        }
     }
  }
}
```
#### <span id="page-11-0"></span>2-2-4 findUsbPrinters

Search for USB printers.

#### **[Declaration]**

• void findUsbPrinters()

#### **[Return Value]**

- Set<UsbDevice>: List of detected USB
- null: No USB found

```
Public Class SampleClass{
  Printer mPrinter = new Printer(this, mHandler, null);
  @Override
  protected void onCreate(Bundle savedInstanceState) {
    …
    mPrinter.findUsbPrinter();
  }
  private final Handler mHandler = new Handler() {
    @Override
    public void handleMessage(Message msg) {
      switch (msg.what) {
        …
        case Printer.MESSAGE_USB_DEVICE_SET:
           if(msg.obj == null) {
             Log.i("TAG", "USB Device not found !");
            } else {
             Set<UsbDevice> devices = (Set<UsbDevice>)msg.obj;
            }
           break; 
        }
     }
  }
}
```
#### <span id="page-12-0"></span>2-2-5 connect (Only Bluetooth Classic)

This method tries to connect the printer.

#### **[Declaration]**

• void connect(String address)

#### **[Return Value]**

• String address : Bluetooth Printer Mac Address

```
[Example]
Public Class SampleClass{
  Printer mPrinter = new Printer(this, mHandler, null);
  @Override
  protected void onCreate(Bundle savedInstanceState) {
     …
     String address = "74:F0:7F:xx:xx:xx";
    mPrinter.connect(address);
  }
  private final Handler mHandler = new Handler() {
     @Override
     public void handleMessage(Message msg) {
       switch (msg.what) {
         case Printer.MESSAGE_STATE_CHANGE:
            switch (msg.arg1) {
              case Printer.STATE_CONNECTED:
                Log.i("TAG", "Device is connected !");
              break;
              case Printer.STATE_CONNECTING:
                Log.i("TAG", "Device is connecting !");
              break; 
              case Printer.STATE_NONE:
                Log.i("TAG", "connect is failed or disconnected!");
              break;
            }
          }
       }
    }
   }
}
```
#### <span id="page-13-0"></span>2-2-6 connect (Bluetooth Classic / BLE)

This method tries to connect the printer.

#### **[Declaration]**

• void connect(String address, int type)

#### **[Return Value]**

- String address : Mac Address of Printer
- int type : Bluetooth kind (0 : Classic / 1 : BLE)

```
Public Class SampleClass{
  Printer mPrinter = new Printer(this, mHandler, null);
  @Override
  protected void onCreate(Bundle savedInstanceState) {
    …
    String address = "74:F0:7F:xx:xx:xx";
    Int type = Printer.BLUETOOTH_CLASSIC;
    mPrinter.connect(address, type);
  }
  private final Handler mHandler = new Handler() {
    @Override
    public void handleMessage(Message msg) {
      switch (msg.what) {
        case Printer.MESSAGE_STATE_CHANGE:
           switch (msg.arg1) {
             case Printer.STATE_CONNECTED:
               Log.i("TAG", "Device is connected !");
             break;
             case Printer.STATE_CONNECTING:
               Log.i("TAG", "Device is connecting !");
             break; 
             case Printer.STATE_NONE:
              Log.i("TAG", "connect is failed or disconnected!");
             break;
           }
       }
    }
   }
}
```
#### <span id="page-14-0"></span>2-2-7 connect (Wi-Fi)

This method tries to connect the printer.

#### **[Declaration]**

• void connect (String address, int port, int timeout)

#### **[Return Value]**

- String address : IP address of Printer
- int port : Port Number of Printer (Default : 9100)
- int timeout: Maximum connection time of printer

```
Public Class SampleClass{
  Printer mPrinter = new Printer(this, mHandler, null);
  @Override
  protected void onCreate(Bundle savedInstanceState) {
    …
    String address = "192.168.x.x";
    Int port = 9100;
    Int timeout = 5000;
    mPrinter.connect(address, port, timeout);
  }
  private final Handler mHandler = new Handler() {
    @Override
    public void handleMessage(Message msg) {
      switch (msg.what) {
         case Printer.MESSAGE_STATE_CHANGE:
           switch (msg.arg1) {
              case Printer.STATE_CONNECTED:
               Log.i("TAG", "Device is connected !");
              break;
              case Printer.STATE_CONNECTING:
               Log.i("TAG", "Device is connecting !");
              break; 
              case Printer.STATE_NONE:
               Log.i("TAG", "connect is failed or disconnected!");
              break;
           }
       }
    }
   }
}
```
#### <span id="page-15-0"></span>2-2-8 connect (Only USB)

This method tries to connect the printer.

#### **[Declaration]**

• void connect(UsbDevice device)

#### **[Return Value]**

• UsbDevice device: Currently connected USB printer

```
[Example]
Public Class SampleClass{
  Printer mPrinter = new Printer(this, mHandler, null);
  @Override
  protected void onCreate(Bundle savedInstanceState) {
     …
    mPrinter.connect(UsbDevice);
  }
  private BroadcastReceiver mUsbReceiver = new BroadcastReceiver(){
      @Override
      public void onReceive(Context context, Intent intent) {
        String action = intent.getAction();
        if(UsbManager.ACTION_USB_DEVICE_ATTACHED.equals(action)) {
          Log.i("TAG", "USB is connected !");
       } else if(UsbManager.ACTION_USB_DEVICE_DETACHED.equals(action)) {
         Log.i("TAG", "USB is disconnected !");
       }
     }
  }; 
}
```
#### <span id="page-16-0"></span>2-2-9 isConnected

This method checks the status of printer connection.

#### **[Declaration]**

• boolean isConnected();

#### **[Return Value]**

- true : printer is connected
- false : printer is not connected

```
Public Class SampleClass{
  Printer mPrinter = new Printer(this, mHandler, null);
  @Override
  protected void onCreate(Bundle savedInstanceState) {
     …
    boolean isConnected = mPrinter.isConnected();
    if(isConnected) {
      Log.i("TAG", "Device is connected !");
    } else {
      Log.i("TAG", "connect is failed !");
    }
  }
}
```
#### <span id="page-17-0"></span>2-2-10 disconnect

This method disconnects the printer.

#### **[Declaration]**

• void disconnect();

```
Public Class SampleClass{
  Printer mPrinter = new Printer(this, mHandler, null);
  @Override
  protected void onCreate(Bundle savedInstanceState) {
    disconnect();
  }
}
```
#### <span id="page-18-0"></span>2-2-11 print

Print the contents of the printer buffer.

#### **[Declaration]**

• void print(int set, int copy);

#### **[Return Value]**

- int set : Number of label sets
- int copy : Number of label sets

```
Public Class SampleClass{
  Printer mPrinter = new Printer(this, mHandler, null);
  @Override
  protected void onCreate(Bundle savedInstanceState) {
    …
    if(mPrinter.isConnected) {
       int set = 1;
       int copy = 1;
        mPrinter.print(set, copy);
    } else {
       return;
    }
  }
}
```
#### <span id="page-19-0"></span>2-2-12 drawText

Draw text (Device Font) on the image buffer

#### **[Declaration]**

• void drawText(String data, int horizontalPosition, int verticalPosition, int fontSize , int horizontalMultiplier, int verticalMultiplier, int rightSpace , int rotation, boolean reverse, boolean bold, int alignment)

#### **[Return Value]**

- String data: String to be printed
- int horizontalPosition : X coordinate at start position (Reference: 1-3 Available range of X/Y coordinates for each model)
- int verticalPosition : Y coordinate at start position (Reference: 1-3 Available range of X/Y coordinates for each model)
- int fontSize : Font Choice

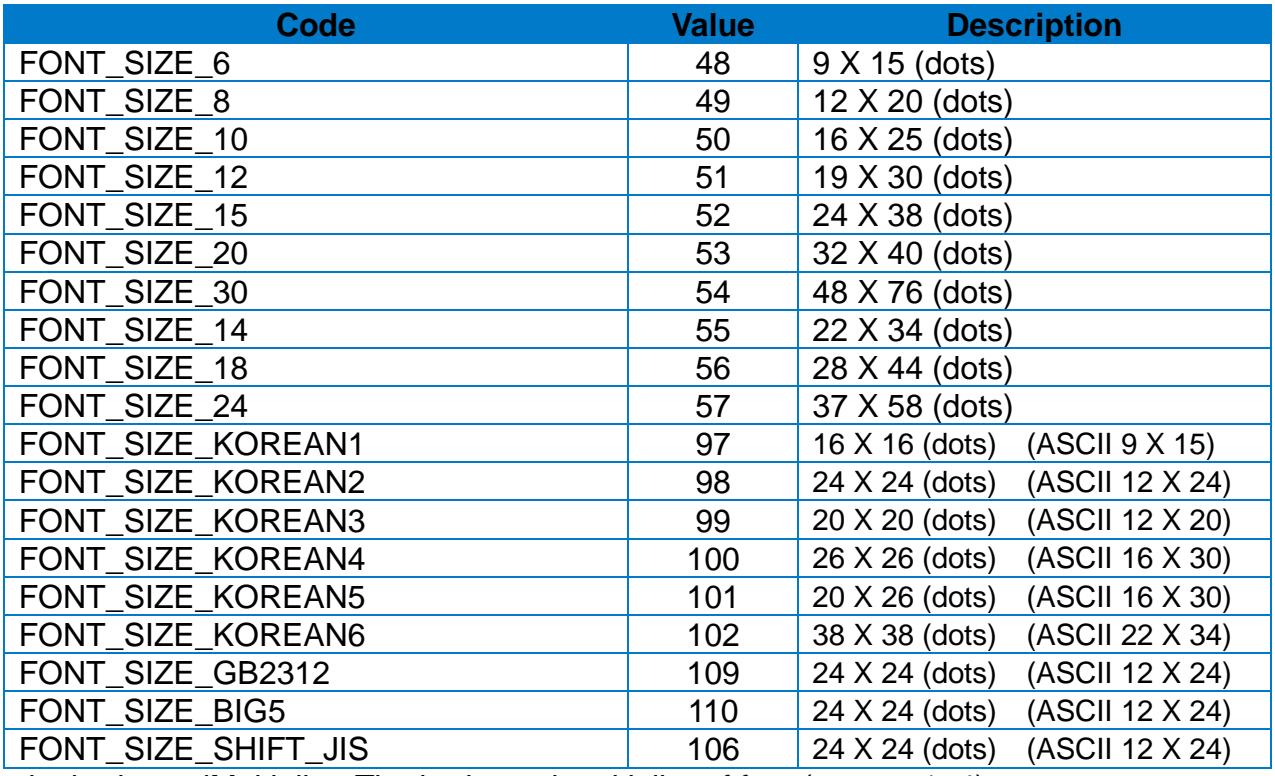

• int horizontalMultiplier: The horizontal multiplier of font (range : 1~4)

- int verticalMultiplier: The vertical multiplier of font (range : 1~4)
- int rightSpace: The right space of a character (ex: 5, +3, -10…)
- int rotation: Rotation

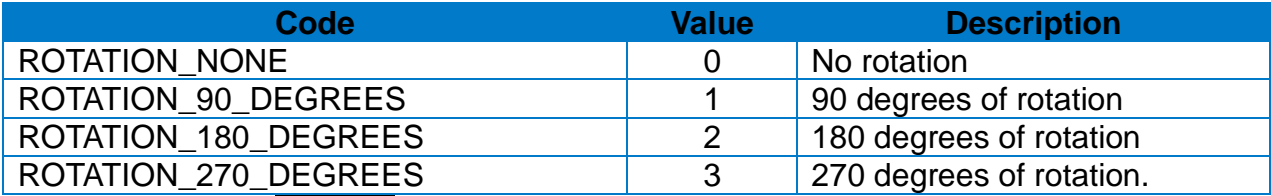

• boolean reverse: Reverse style (true : Enable, false : Disable)

• boolean bold: **Bold** style (true : Enable, false : Disable)

• int alignment : Alignment

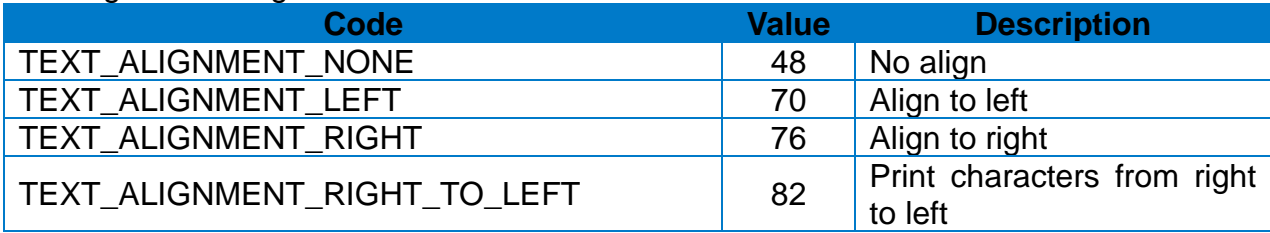

#### **[Note]**

• Contents requested by this API will be printed when **2-2-11 print API** is called.

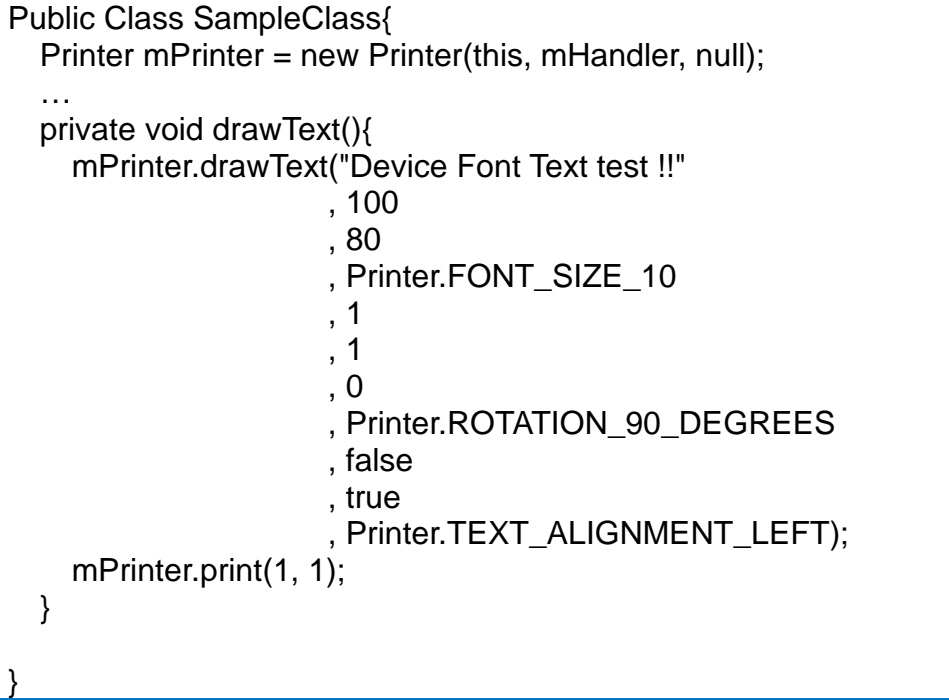

<span id="page-21-0"></span>Draw Vector Font on the image buffer.

#### **[Declaration]**

• void drawVectorFontText(String data, int horizontalPosition, int verticalPosition

- , int font, int width, int height, int rightSpace
- , boolean bold, boolean reverse, boolean italic
- , int rotation, int alignment, int direction)

#### **[Return Value]**

- String data : String to be printed
- int horizontalPosition : X coordinate at start position (Reference: 1-3 Available range of X/Y coordinates for each model)
- int verticalPosition : Y coordinate at start position (Reference: 1-3 Available range of X/Y coordinates for each model)
- int font : Font select

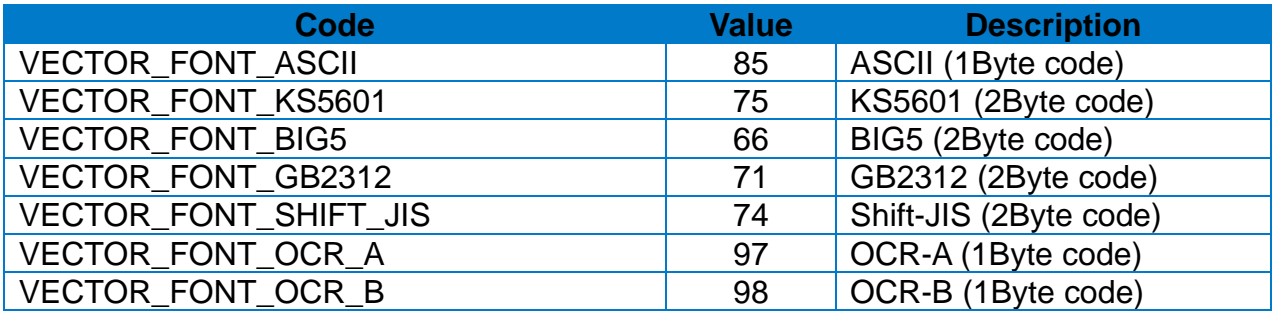

• int width : Font Width (range : 1~1500)

• int height**:** Font height (range : 1~1500)

• int rightSpace: the right space (example : 5, +3, -10...).

- boolean bold: **Bold** style (true : Enable, false : Disable)
- boolean reverse: Reverse style (true : Enable, false : Disable)
- boolean Italic: *Italic style* (true : Enable, false : Disable)
- int rotation : Font Rotation

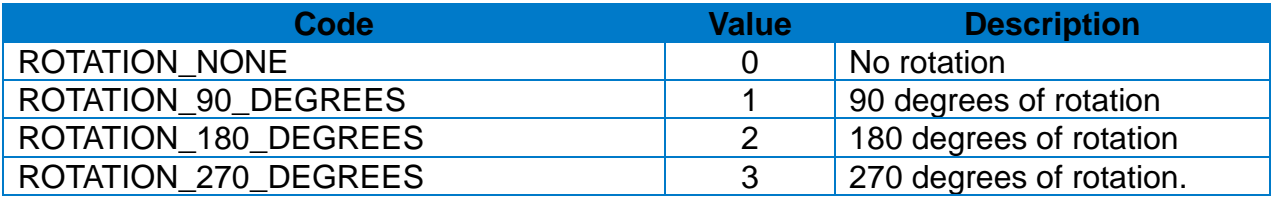

• int alignment : Alignment

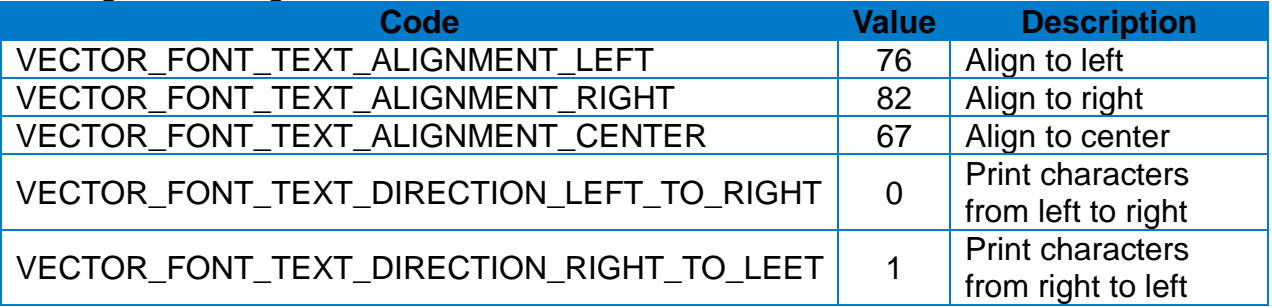

• int direction : The printing direction of string

#### **[Note]**

• Contents requested by this API will be printed when **2-2-11 print API** is called.

```
Public Class SampleClass{
  Printer mPrinter = new Printer(this, mHandler, null);
  …
  private void drawVectorFontText (){
    mPrinter.drawVectorFontText("Vector Font Text Test"
          , 50
          , 100
          , Printer.VECTOR_FONT_KS5601
          , 40
          , 40
          , 0
          , true
          , false
          , false
          , Printer.ROTATION_NONE
          , Printer.VECTOR_FONT_TEXT_ALIGNMENT_LEFT
          , Printer.VECTOR_FONT_TEXT_DIRECTION_LEFT_TO_RIGHT
          );
    mPrinter.print(1, 1);
  }
}
```
#### <span id="page-23-0"></span>2-2-14 draw1dBarcode

Draw 1D Barcode on the image buffer.

#### **[Declaration]**

• void draw1dBarcode(String data, int horizontalPosition, int verticalPosition

- , int barcodeSelection, int narrowBarWidth
- , int wideBarWidth, int height, int rotation, int hri
- , int quietZoneWidth)

#### **[Return Value]**

- String data : The barcode value to be printed
- int horizontalPosition : X coordinate at start position (Reference: 1-3 Available range of X/Y coordinates for each model)
- int verticalPosition : Y coordinate at start position (Reference: 1-3 Available range of X/Y coordinates for each model)
- int barcodeSelection: Barcode style

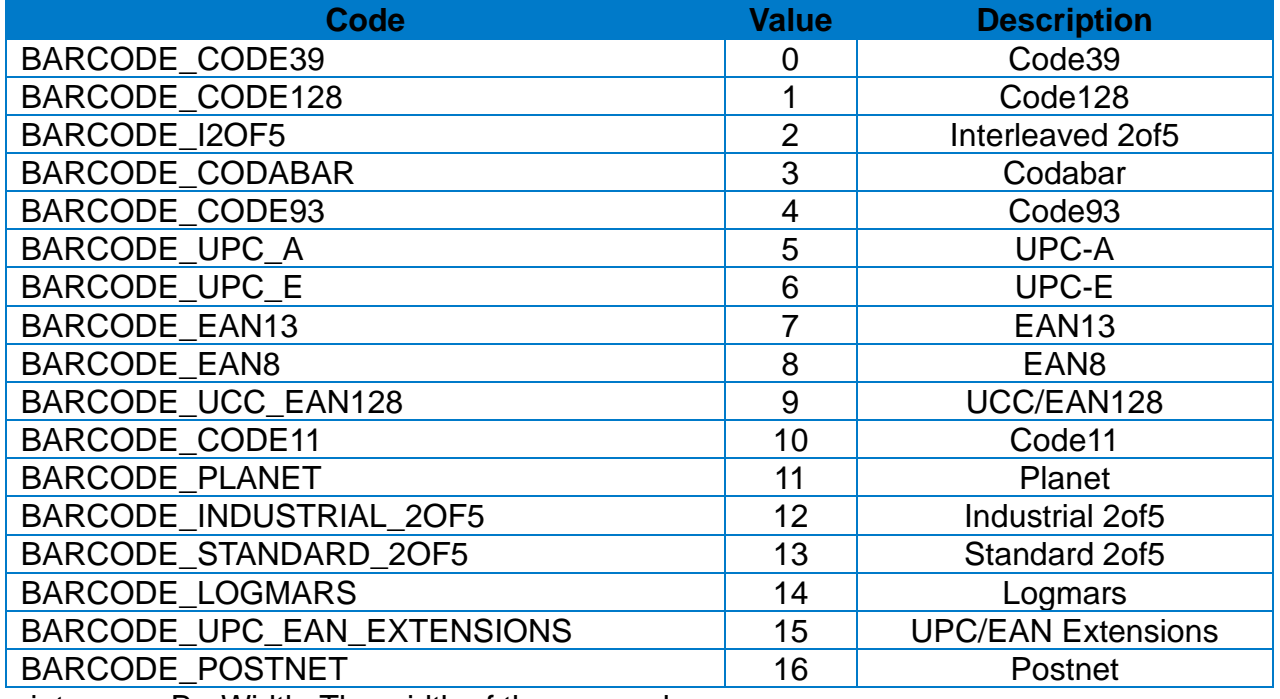

• int narrowBarWidth: The width of the narrow bar

• int wideBarWidth: The width of the wide bar

• int height : Barcode height

• int rotation : Barcode Rotation

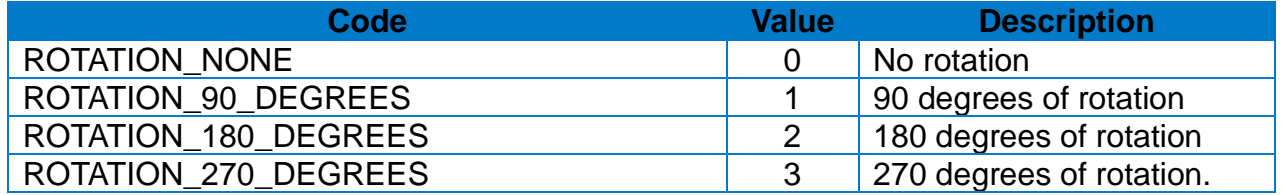

• int hri: The print position of barcode value

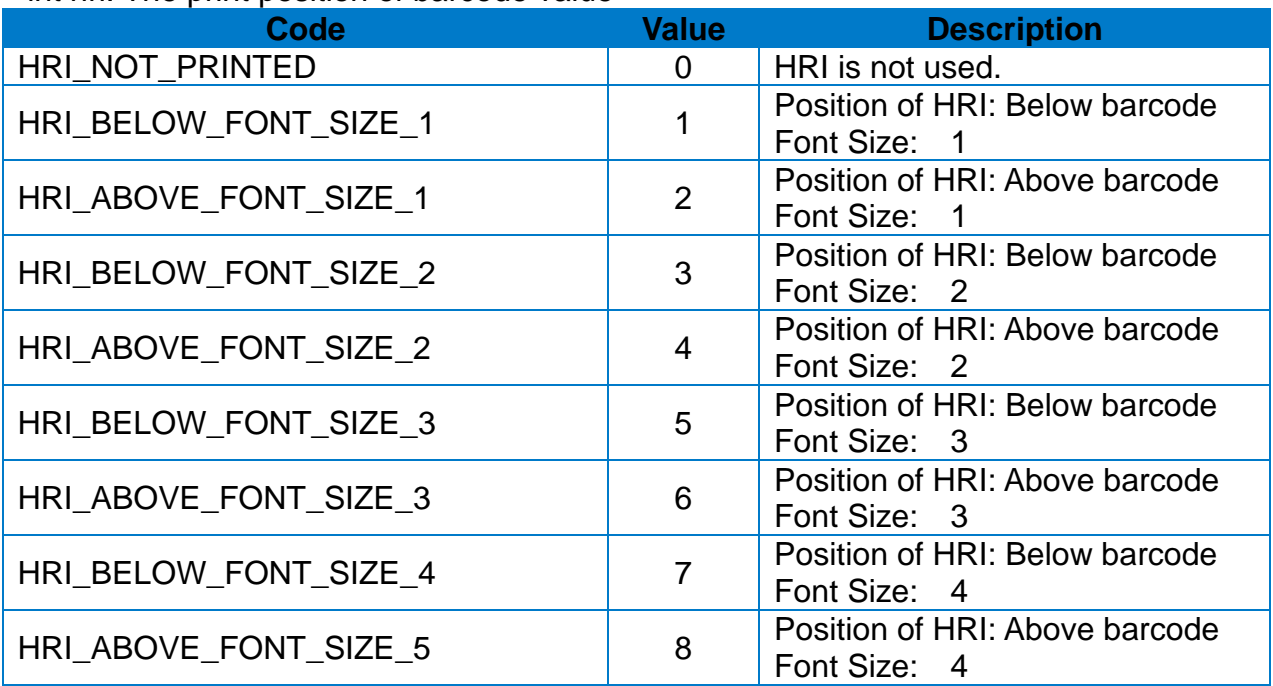

• int quietZoneWidth : margin (range : 0~20)

#### **[Note]**

• Contents requested by this API will be printed when **2-2-11 print API** is called.

```
Public Class SampleClass{
  Printer mPrinter = new Printer(this, mHandler, null);
  …
  private void drawBarcode (){
    mPrinter.draw1dBarcode("1234567890128"
                             , 90
                             , 200
                             , Printer.BARCODE_CODE128
                             , 1
                             , 2
                             , 240
                             , Printer.ROTATION_NONE
                             , 0
                             , 0);
    mPrinter.print(1, 1);
  }
}
```
#### <span id="page-25-0"></span>2-2-15 drawMaxicode

Draw MaxiCode Barcode on the image buffer.

#### **[Declaration]**

• void drawMaxicode(String data, Int horizontalPosition, int verticalPosition, int mode)

#### **[Return Value]**

- String data : The barcode value to be printed
- int horizontalPosition : X coordinate at start position

```
(Reference: 1-3 Available range of X/Y coordinates for each model)
```
- Int verticalPosition : Y coordinate at start position (Reference: 1-3 Available range of X/Y coordinates for each model)
- Int mode *:* Mode of MaxiCode

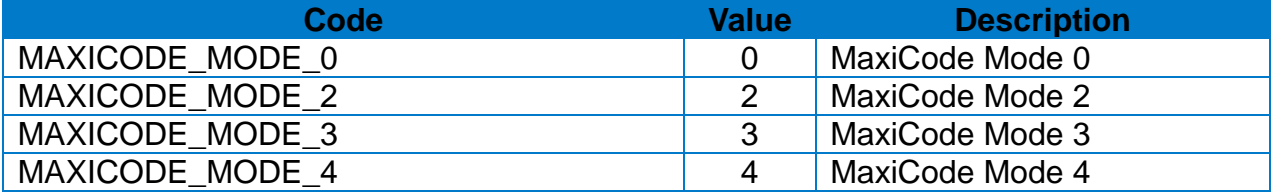

#### **[Note]**

• Contents requested by this API will be printed when **2-2-11 print API** is called.

```
Public Class SampleClass{
  Printer mPrinter = new Printer(this, mHandler, null);
  …
  private void drawBarcode (){
    mPrinter.drawMaxicode("Maxicode Test"
                            , 100
                            , 100
                            , Printer.MAXICODE_MODE2);
    mPrinter.print(1, 1);
   print();
  }
}
```
#### <span id="page-26-0"></span>2-2-16 drawPdf417

Draw PDF417 Barcode on the image buffer.

#### **[Declaration]**

• void drawPdf417(String data, int horizontalPosition, int verticalPosition

- , Int maxRow, int maxColumn, int errorCorrection\
- , int compression, int hri, int orignPoint, int width
- , int height, int rotation)

#### **[Return Value]**

- String data : The barcode value to be printed
- int horizontalPosition : X coordinate at start position (Reference: 1-3 Available range of X/Y coordinates for each model)
- int verticalPosition : Y coordinate at start position (Reference: 1-3 Available range of X/Y coordinates for each model)
- int maxRow: Maximum horizontal space (range : 3~90)
- int maxColumn: Maximum vertical space (range : 1~30)

#### • int errCorrection : Error Correction Level

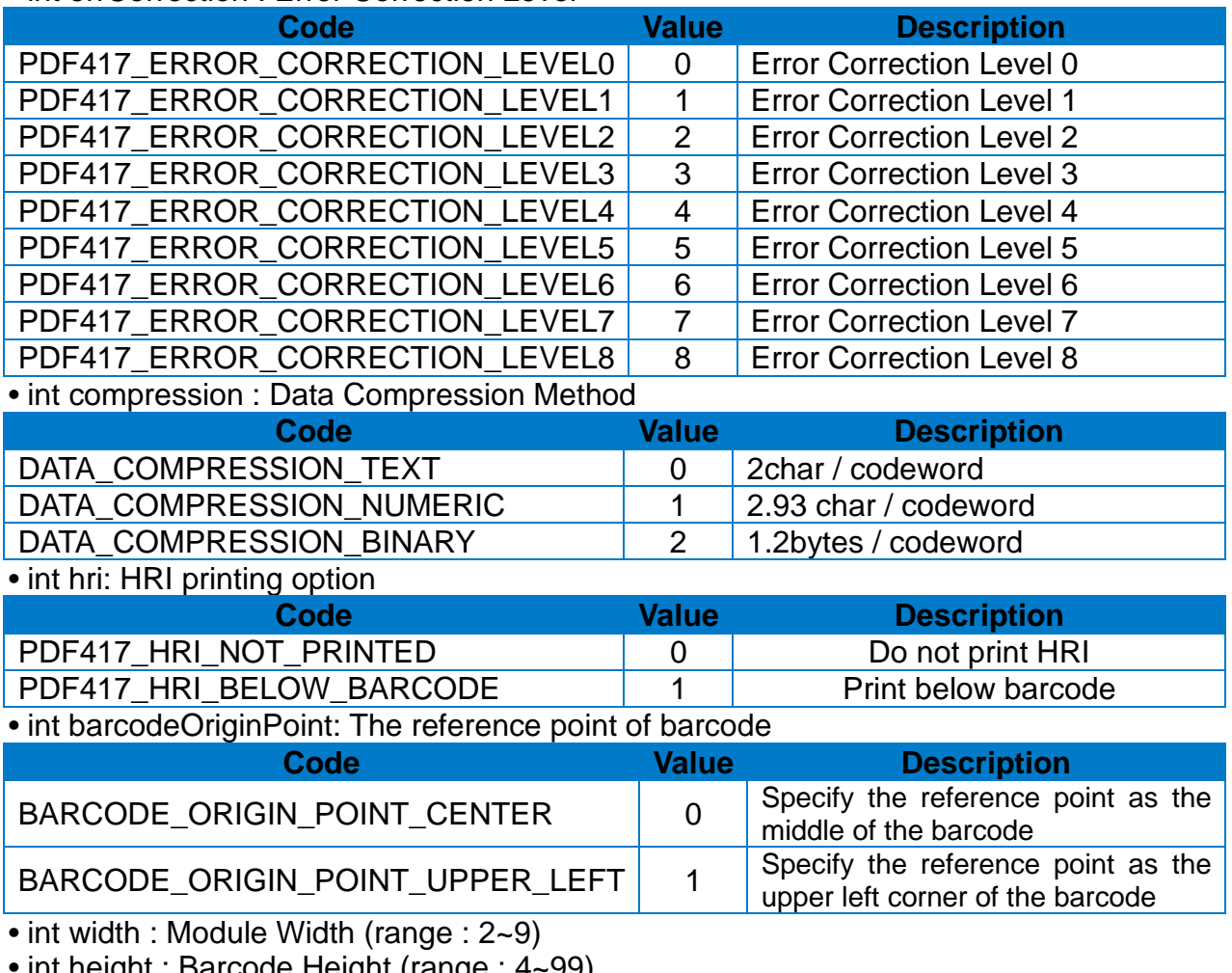

• int height : Barcode Height (range : 4~99)

• int rotation : Barcode Rotation

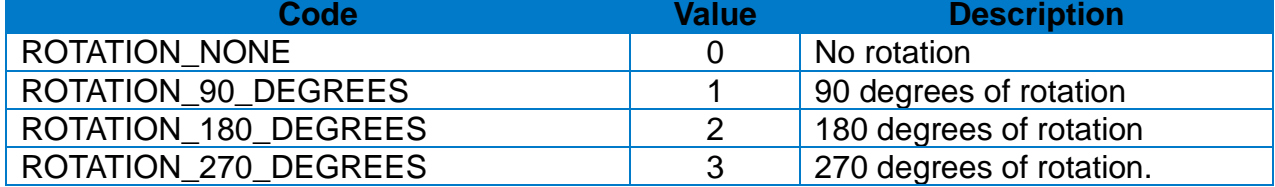

#### **[Note]**

• Contents requested by this API will be printed when **2-2-11 print API** is called.

```
Public Class SampleClass{
  Printer mPrinter = new Printer(this, mHandler, null);
  …
  private void drawBarcode (){
    mPrinter.drawPdf417("PDF417 Test"
                      , 100
                      , 100
                      , 10
                      , 5
                      , Printer.PDF417_ERROR_CORRECTION_LEVEL0
                      , Printer.DATA_COMPRESSION_TEXT
                      , Printer.PDF417_HRI_NOT_PRINTED
                      , Printer.BARCODE_ORIGIN_POINT_CENTER
                      , 5
                      , 50
                      , Printer.ROTATION_NONE);
    mPrinter.print(1, 1);
  }
}
```
#### <span id="page-28-0"></span>2-2-17 drawQrCode

Draw QRCode Barcode on the image buffer.

#### **[Declaration]**

• void drawQrCode(String data, int horizontalPosition, int verticalPosition , int model, int eccLevel, int size, int rotation)

#### **[Return Value]**

- String data : The barcode value to be printed
- int horizontalPosition : X coordinate at start position (Reference: 1-3 Available range of X/Y coordinates for each model)
- int verticalPosition : Y coordinate at start position
- (Reference: 1-3 Available range of X/Y coordinates for each model).
- int model : QRCode Model

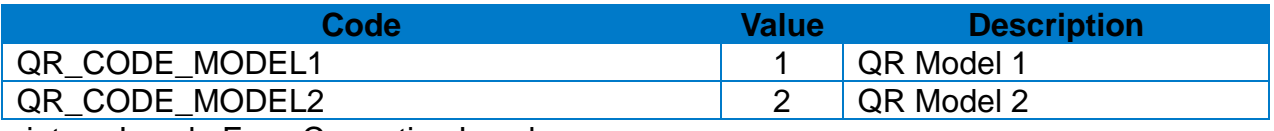

• int eccLevel : Error Correction Level

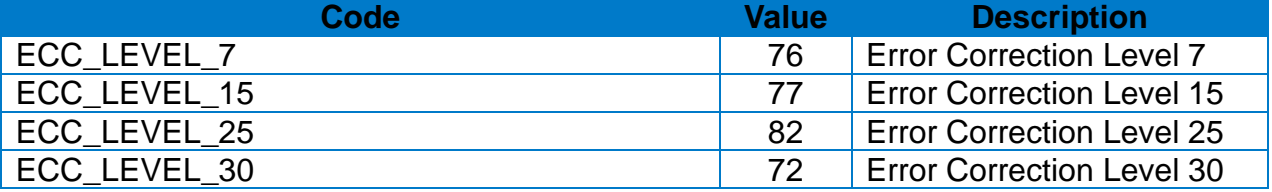

• int size: Barcode size (range : 1~9)

• int rotation : Barcode Rotation

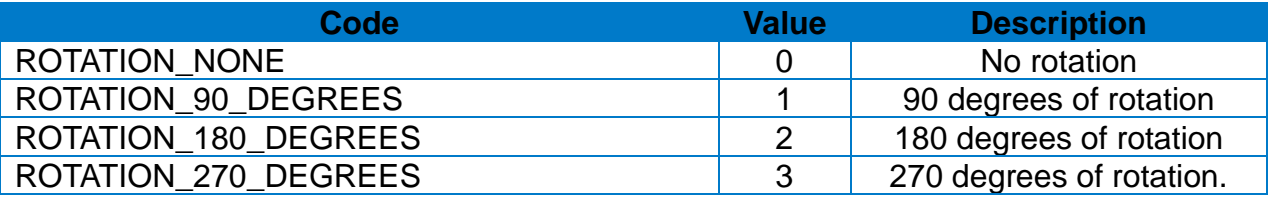

#### **[Note]**

• Contents requested by this API will be printed when **2-2-11 print API** is called.

```
Public Class SampleClass{
  Printer mPrinter = new Printer(this, mHandler, null);
  …
  private void drawBarcode (){
    mPrinter.drawQrCode("QR Code Test"
                         , 100
                          , 150
                          , Printer.QR_CODE_MODEL1
                          , Printer.ECC_LEVEL_15
                          , 1
                          , Printer.ROTATION_NONE);
    mPrinter.print(1, 1);
  }
}
```
#### <span id="page-29-0"></span>2-2-18 drawDataMatrix

Draw Data Matrixon the image buffer.

#### **[Declaration]**

• void drawDataMatrix(String data, int horizontalPosition, int verticalPosition , int size, int rotation)

#### **[Return Value]**

- String data : The barcode value to be printed
- int horizontalPosition: X coordinate at start position (Reference: 1-3 Available range of X/Y coordinates for each model)
- int verticalPosition: Y coordinate at start position
- (Reference: 1-3 Available range of X/Y coordinates for each model).
- int size: Barcode size (range : 1~4)
- int rotation : Barcode Rotation

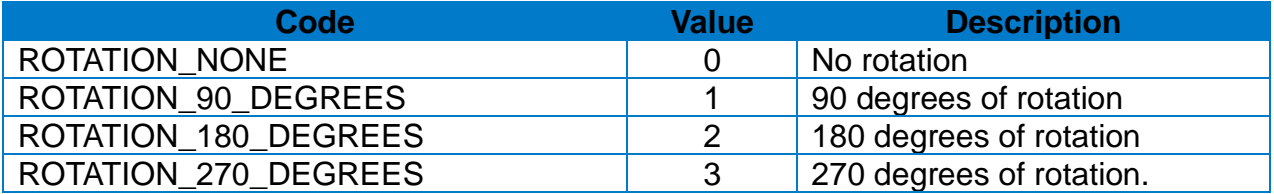

#### **[Note]**

}

• Contents requested by this API will be printed when **2-2-11 print API** is called.

```
Public Class SampleClass{
  Printer mPrinter = new Printer(this, mHandler, null);
  …
  private void drawBarcode (){
    mPrinter.drawDataMatrix("DataMatrix Test"
                             , 50
                             , 100
                             , 2
                             , Printer.ROTATION_NONE);
    mPrinter.print(1, 1);
  }
```
#### <span id="page-30-0"></span>2-2-19 drawAztec

Draw Aztec Barcode the image buffer.

#### **[Declaration]**

- void drawAztec(String data, int horizontalPosition, int verticalPosition
	- , int size, boolean extendedChannel, int eccLevel
	- , boolean menuSymbol, int numberOfSymbols
	- , String optionalID, int rotation)

#### **[Return Value]**

- String data : The barcode value to be printed
- int horizontalPosition : X coordinate at start position (Reference: 1-3 Available range of X/Y coordinates for each model)
- int verticalPosition : Y coordinate at start position (Reference: 1-3 Available range of X/Y coordinates for each model)
- int size: Barcode size (range : 1~10)
- boolean extendedChannel: Select whether to enable extended channel code
- int eccLevel : Error Correction Level

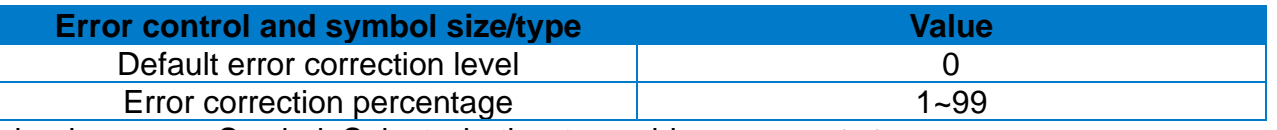

- boolean menuSymbol: Select whether to enable menu symbol (true:Enable, false:Disable)
- int numberOfSymbols : Number of symbols for structured append:  $(1 26)$
- String optionalID : Optional ID field for structured append: ID field string (Maximum 24 character)
- int rotation : Barcode Rotation

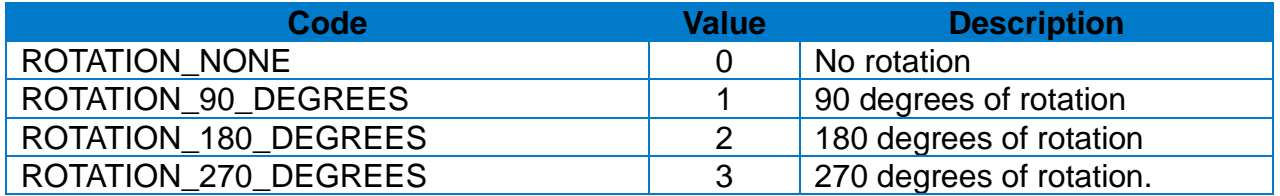

#### **[Note]**

• Contents requested by this API will be printed when **2-2-11 print API** is called.

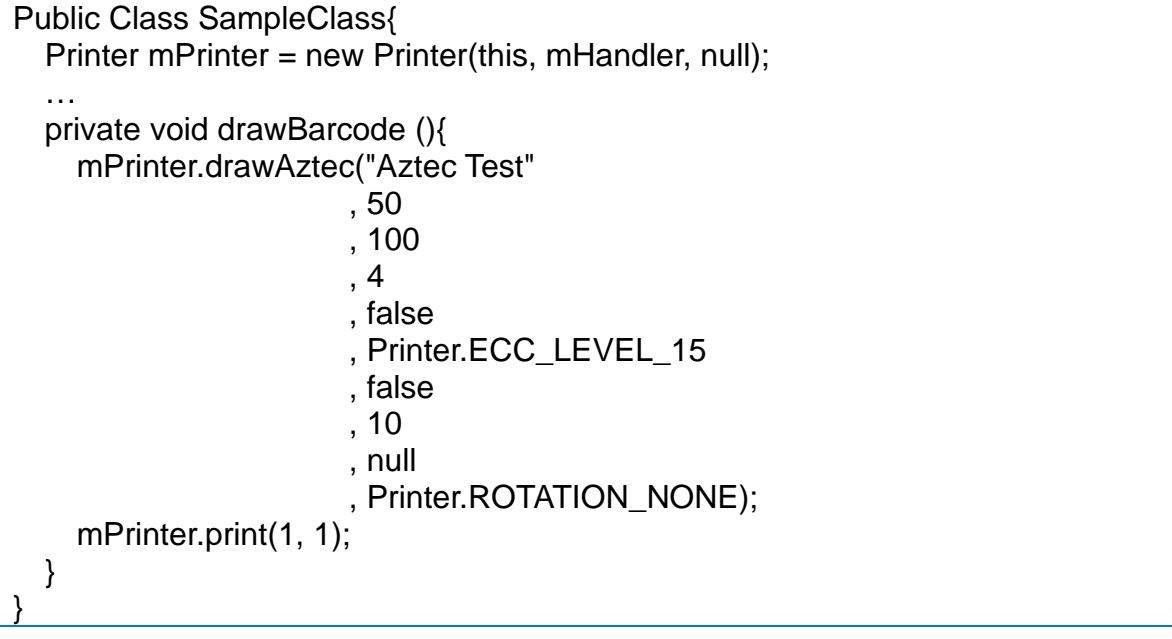

#### <span id="page-32-0"></span>2-2-20 drawCode49

Draw Code49 Barcode the image buffer.

#### **[Declaration]**

- void drawCode49(String data, int horizontalPosition, int verticalPosition
	- , int widthNarrow, int widthWide, int height, int hri
	- , int startingMode, int rotation)

#### **[Return Value]**

- String data : The barcode value to be printed
- int horizontalPosition : X coordinate at start position (Reference: 1-3 Available range of X/Y coordinates for each model)
- int verticalPosition : Y coordinate at start position (Reference: 1-3 Available range of X/Y coordinates for each model)
- int narrowBarWidth: The width of the narrow bar
- int wideBarWidth: The width of the wide bar
- int height : Barcode height
- int hri: HRI printing position of barcode

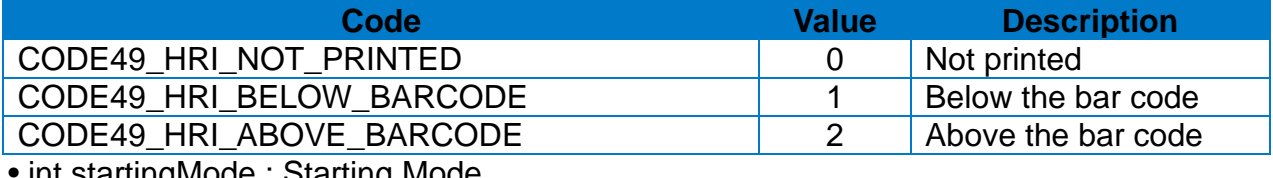

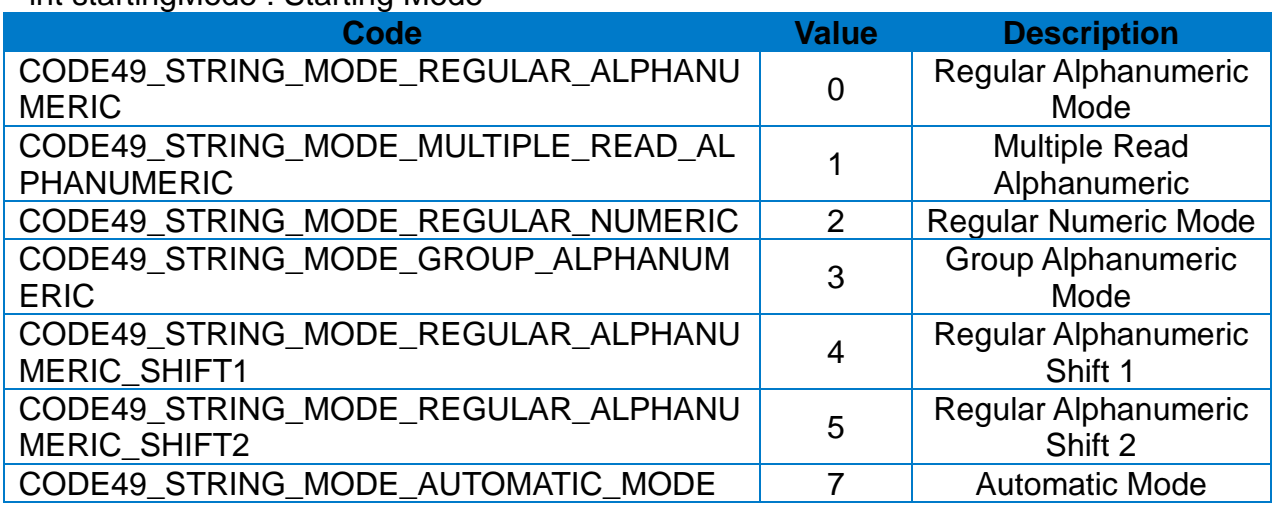

• int rotation : Barcode Rotation

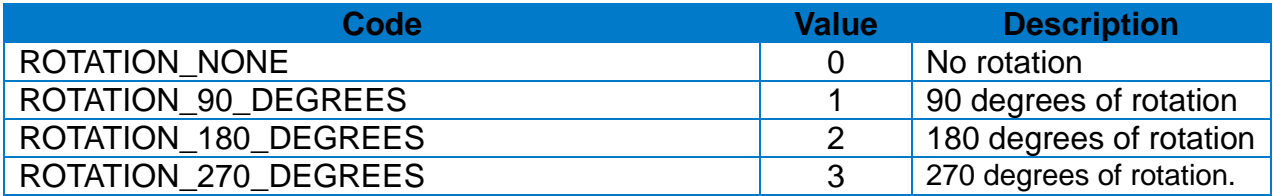

#### **[Note]**

• Contents requested by this API will be printed when **2-2-11 print API** is called.

```
Public Class SampleClass{
  Printer mPrinter = new Printer(this, mHandler, null);
  …
  private void drawBarcode (){
    mPrinter.drawCode49("Code49 Test"
                 , 100
                 , 50
                 , 2, 4
                 , 100
                 , Printer.HRI_BELOW_FONT_SIZE_1
                 , Printer. CODE49_STRING_MODE_AUTOMATIC_MODE
                 , Printer.ROTATION_NONE);
    mPrinter.print(1, 1);
  }
}
```
#### <span id="page-34-0"></span>2-2-21 drawCodaBlock

Draw CodaBlock Barcode the image buffer.

#### **[Declaration]**

- void drawCodaBlock(String data, int horizontalPosition, int verticalPosition
	- , int widthNarrow, int widthWide, int height
	- , boolean securityLevel, Int dataColumns, char mode
	- , int encode)

#### **[Return Value]**

- String data : The barcode value to be printed
- int horizontalPosition : X coordinate at start position (Reference: 1-3 Available range of X/Y coordinates for each model)
- int verticalPosition : Y coordinate at start position (Reference: 1-3 Available range of X/Y coordinates for each model)
- int narrowBarWidth: The width of the narrow bar
- int wideBarWidth: The width of the wide bar
- int height : Barcode height
- boolean securityLevel: Select whether to enable securityLevel (true : Enable, false : Disable)
- int dataColumns: The number of characters per line (range : 2~62)
- char mode: Barcode printing mode

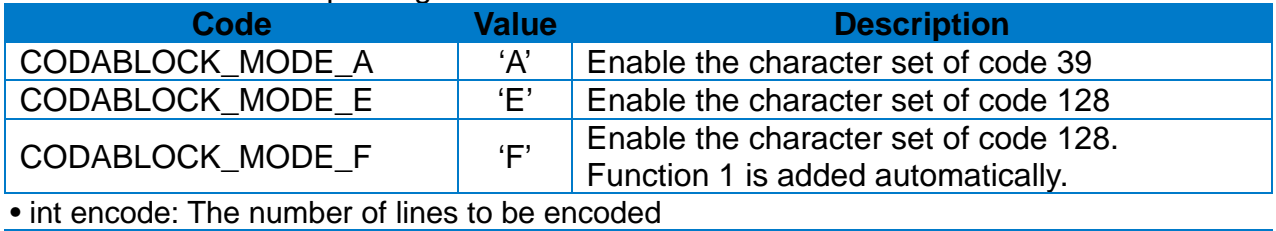

#### **Mode Value**  $\text{CDABLOCK}\text{. MODEL}$  A  $\vert$  1 ~ 18  $\text{CDABLOCK}\text{. MODEL}$  E  $2 \sim 4$  $\text{CDABLOCK}\_\text{MODE}\_\text{F}$  2 ~ 4

#### **[Note]**

• Contents requested by this API will be printed when **2-2-11 print API** is called.

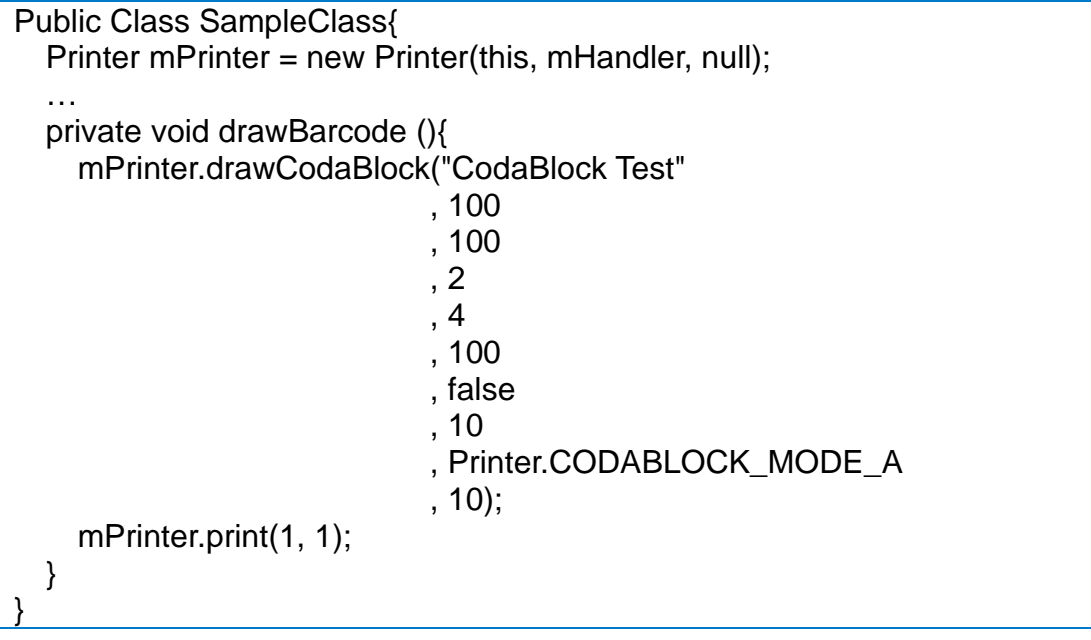
Draw Micro PDF417 Barcode the image buffer.

# **[Declaration]**

• void drawMicroPDF417(String data, int horizontalPosition, int verticalPosition

, int moduleWidth, int height, int mode , int rotation)

# **[Return Value]**

- String data : The barcode value to be printed
- int horizontalPosition : X coordinate at start position

(Reference: 1-3 Available range of X/Y coordinates for each model)

- int verticalPosition : Y coordinate at start position (Reference: 1-3 Available range of X/Y coordinates for each model)
- int moduleWidth: Module width (range : 2~8)
- int height : Barcode height
- int mode : Mode of MicroPDF417 Barcode

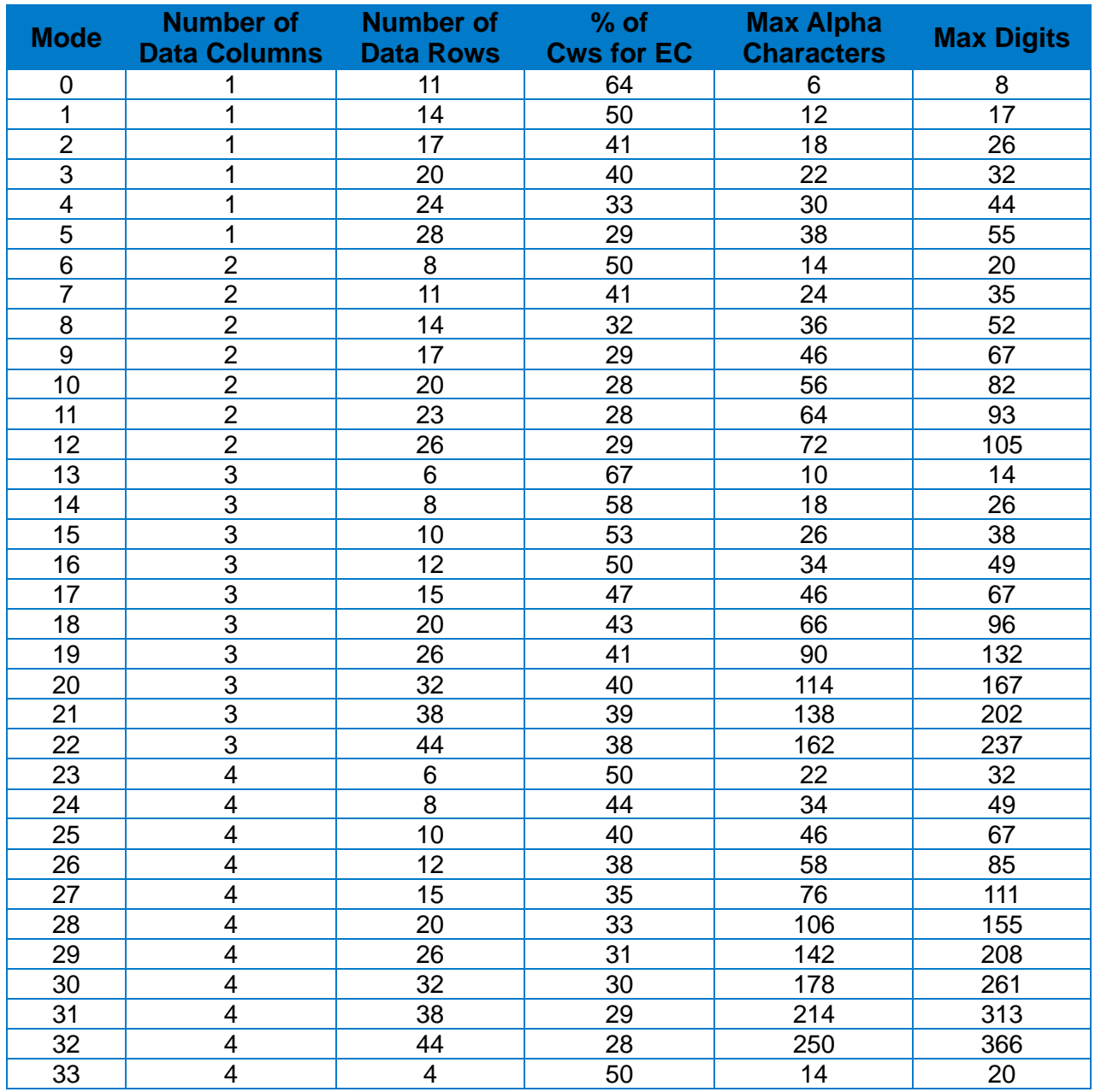

• int rotation : Barcode Rotation

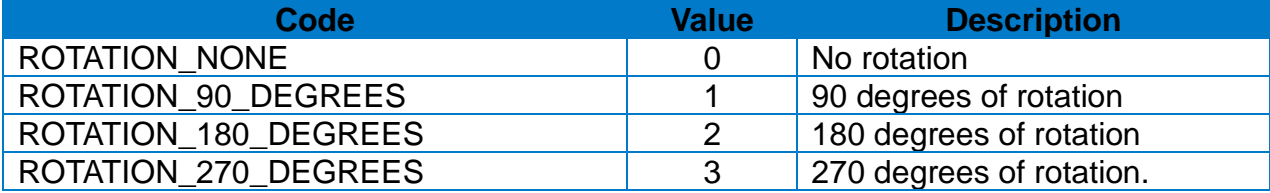

# **[Note]**

• Contents requested by this API will be printed when **2-2-11 print API** is called.

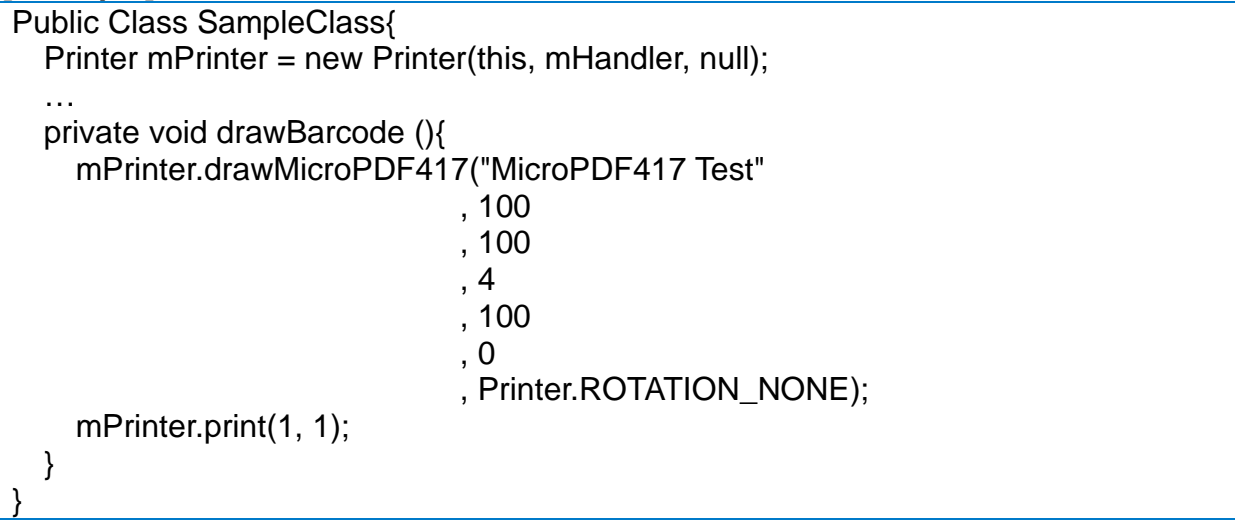

#### 2-2-23 drawIMBBarcode

Request IMB barcode printing to the image buffer.

## **[Declaration]**

• void drawIMBBarcode(String data, int horizontalPosition, int verticalPosition , boolean hri, int rotation)

## **[Return Value]**

- String data : The barcode value to be printed
- int horizontalPosition : X coordinate at start position (Reference: 1-3 Available range of X/Y coordinates for each model)
- int verticalPosition : Y coordinate at start position
- (Reference: 1-3 Available range of X/Y coordinates for each model)
- boolean hri: Select whether to print HRI (true: Print, false: Not print)
- int rotation : Barcode Rotation

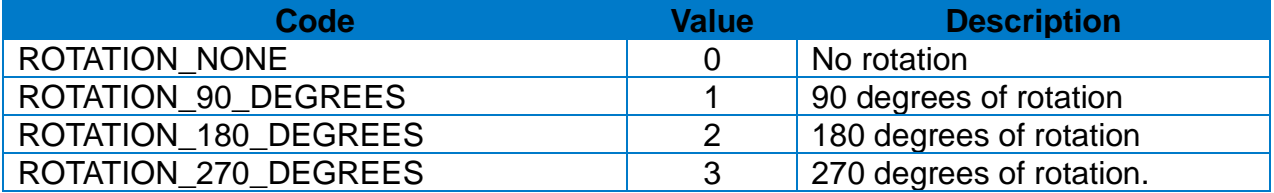

### **[Note]**

• Contents requested by this API will be printed when **2-2-11 print API** is called.

```
Public Class SampleClass{
  Printer mPrinter = new Printer(this, mHandler, null);
  …
  private void drawBarcode (){
    mPrinter.drawIMBBarcode("Inteligent Mail Barcode Test"
                              , 100
                              , 100
                              , true
                              , Printer.ROTATION_NONE);
    mPrinter.print(1, 1);
  }
}
```
### 2-2-24 drawMSIBarcode

Draw MSI Barcode the image buffer.

### **[Declaration]**

- void drawMSIBarcode(String data, int horizontalPosition, int verticalPosition
	- , int widthNarrow, int widthWide, int height
	- , int checkDigit, boolean printCheckDigit, int hri
	- , int rotation)

## **[Return Value]**

- String data : The barcode value to be printed
- int horizontalPosition : X coordinate at start position (Reference: 1-3 Available range of X/Y coordinates for each model)
- int verticalPosition : Y coordinate at start position (Reference: 1-3 Available range of X/Y coordinates for each model)
- int narrowBarWidth: The width of the narrow bar
- int wideBarWidth: The width of the wide bar
- int height : Barcode height
- int checkDigit: Selection of checkDigit option

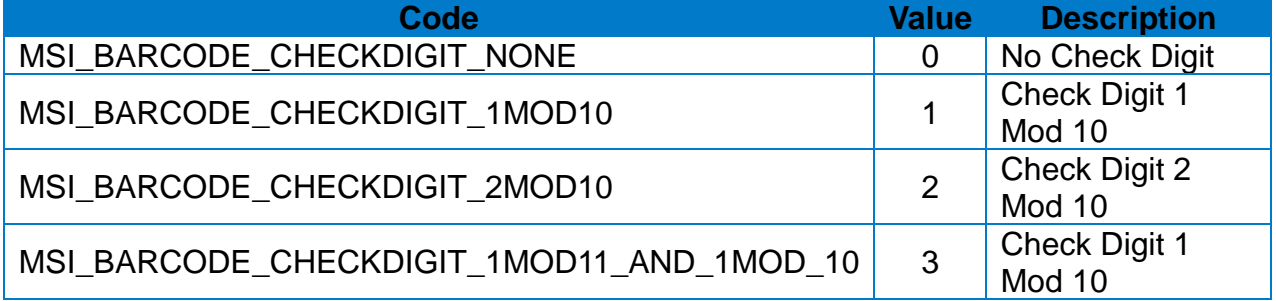

• int printCheckDigit: Select whether to include the check digit in HRI (true: Include false: Not include)

• int hri: Data value printing position of barcode

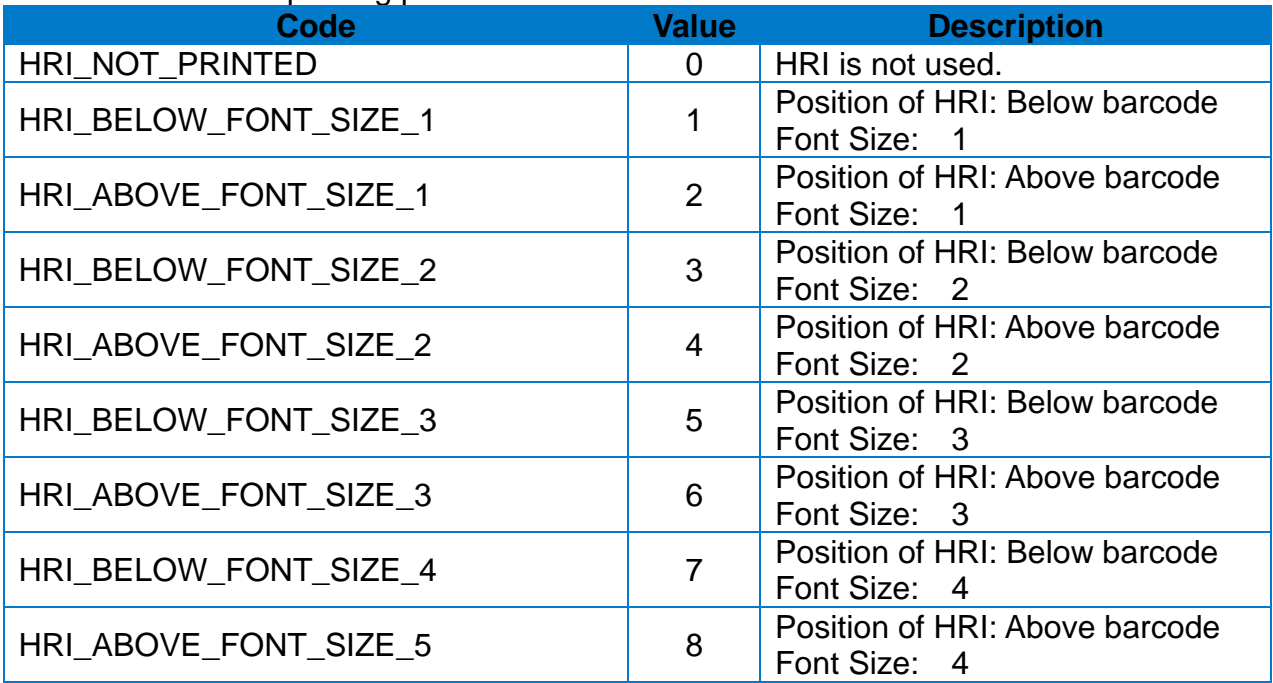

• int rotation : Barcode Rotation

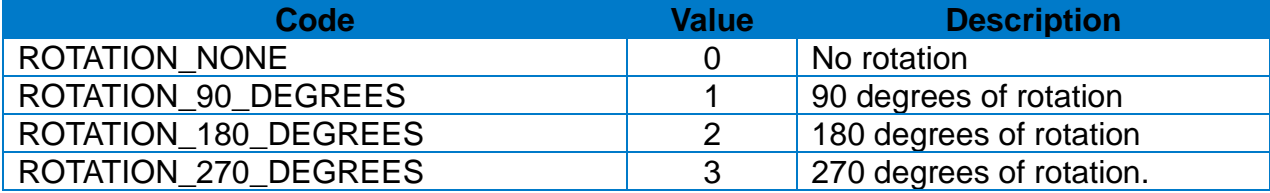

# **[Note]**

• Contents requested by this API will be printed when **2-2-11 print API** is called.

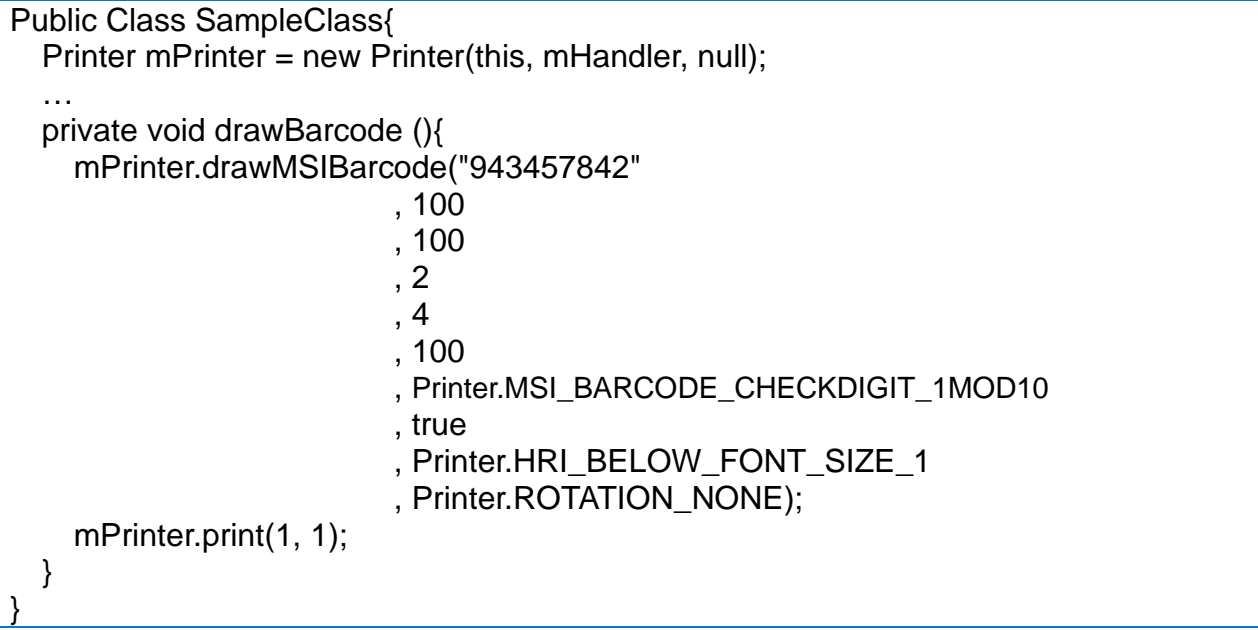

#### 2-2-25 drawPlesseyBarcode

Draw Plessey Barcode the image buffer.

## **[Declaration]**

- void drawPlesseyBarcode(String data, int horizontalPosition, int verticalPosition
	- , int widthNarrow, int widthWide, int height
	- , boolean printCheckDigit, int hri, int rotation)

# **[Return Value]**

- String data : The barcode value to be printed
- int horizontalPosition : X coordinate at start position (Reference: 1-3 Available range of X/Y coordinates for each model)
- int verticalPosition : Y coordinate at start position (Reference: 1-3 Available range of X/Y coordinates for each model)
- int narrowBarWidth: The width of the narrow bar
- int wideBarWidth: The width of the wide bar
- int height : Barcode height
- printCheckDigit: Select whether to include the check digit in HRI (true: Include false: Not include)
- int hri: Data value printing position of barcode

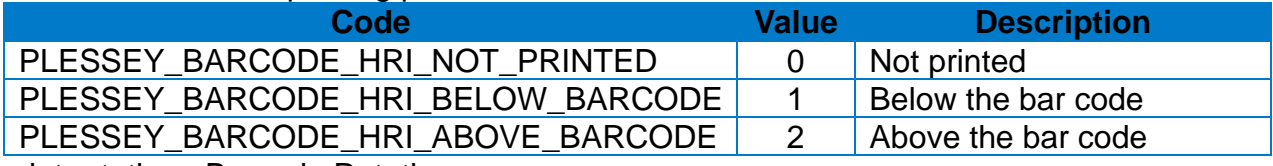

• int rotation : Barcode Rotation

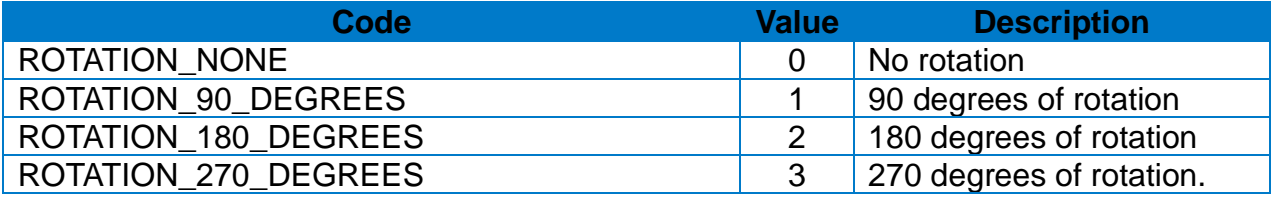

# **[Note]**

• Contents requested by this API will be printed when **2-2-11 print API** is called.

```
Public Class SampleClass{
  Printer mPrinter = new Printer(this, mHandler, null);
  …
  private void drawBarcode (){
    mPrinter.drawPlesseyBarcode("12345678"
                                  , 100, 100, 2
                                  , 4
                                  , 100
                                  , true
                                  , Printer.HRI_BELOW_FONT_SIZE_1
                                  , Printer.ROTATION_NONE);
    mPrinter.print(1, 1);
  }
}
```
#### 2-2-26 drawTLC39Barcode

Draw TLC39 Barcode the image buffer.

## **[Declaration]**

- void drawTLC39Barcode(String data, int horizontalPosition, int verticalPosition
	- , int widthN

arrow, int widthWide, int height

- , int rowHeightOfMicroPDF417
- , int narrowWidthOfMicroPDF417, int rotation)

# **[Return Value]**

- String data : The barcode value to be printed
- int horizontalPosition : X coordinate at start position (Reference: 1-3 Available range of X/Y coordinates for each model)
- int verticalPosition : Y coordinate at start position (Reference: 1-3 Available range of X/Y coordinates for each model)
- int narrowBarWidth: The width of the narrow bar Code39
- int wideBarWidth: The width of the wide bar Code39
- int height : Code39 Barcode height
- int rowHeightOfMicroPDF417: The height of microPDF417 row
- int narrowWidthOfMicroPDF417: The width of microPDF417 narrow bar
- int rotation : Barcode Rotation

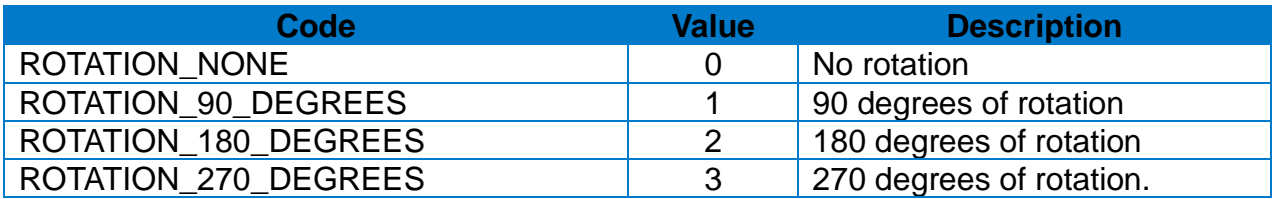

# **[Note]**

• Contents requested by this API will be printed when **2-2-11 print API** is called.

```
Public Class SampleClass{
  Printer mPrinter = new Printer(this, mHandler, null);
  …
  private void drawBarcode (){
    mPrinter.drawTLC39Barcode("123456,ABCD12345678901234"
                                 , 100
                                 , 100
                                 , 2
                                 , 4
                                 , 100
                                 , 3
                                 , 2
                                 , Printer.ROTATION_NONE);
    mPrinter.print(1, 1);
  }
}
```
### 2-2-27 drawRSSBarcode

Draw RSS Barcode on the image buffer.

## **[Declaration]**

• void drawRSSBarcode(String data, int horizontalPosition, int verticalPosition

, int barcodeType, int magnification, int separator

, int BarHeight, int SegmentWidth, int rotation)

# **[Return Value]**

- String data : The barcode value to be printed
- int horizontalPosition : X coordinate at start position (Reference: 1-3 Available range of X/Y coordinates for each model)
- int verticalPosition : Y coordinate at start position
- (Reference: 1-3 Available range of X/Y coordinates for each model)
- int barcodeType: RSS barcode type

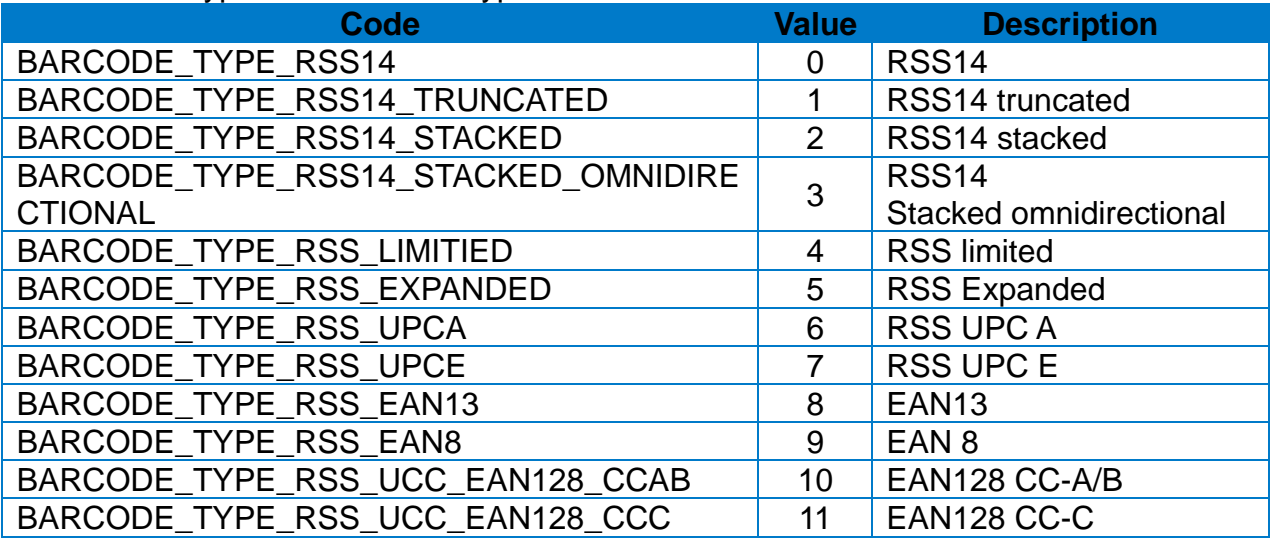

• int magnification: Magnification (range : 1~10)

• int separator: The height of separator (range : 1~2)

• int barHeight : Barcode height

• int segmentWidth : segmentWidth (range : 0~22)

• int rotation : Barcode Rotation

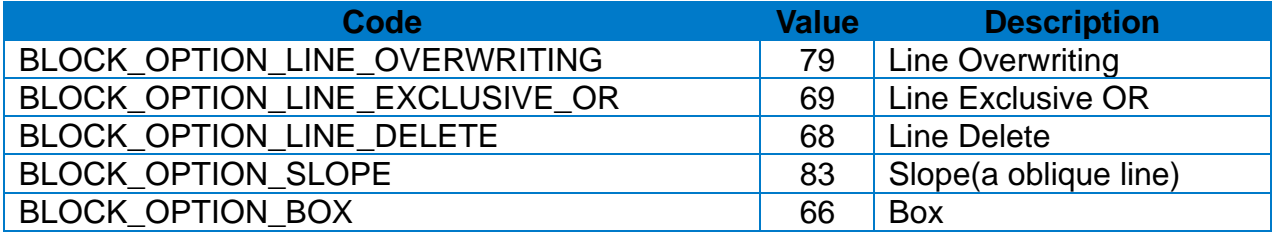

# **[Note]**

• Contents requested by this API will be printed when **2-2-11 print API** is called.

```
Public Class SampleClass{
  Printer mPrinter = new Printer(this, mHandler, null);
  …
  private void drawBarcode (){
    mPrinter .drawRSSBarcode("12345678901|this is composite info"
                               , 100
                               , 100
                               , Printer.BARCODE_TYPE_RSS14
                               , 2
                               , 1
                               , 20, 10
                               , Printer.ROTATION_NONE);
    mPrinter.print(1, 1);
  }
}
```
## 2-2-28 drawBlock

Enter lines, blocks, boxes, and oblique lines in the image buffer.

## **[Declaration]**

```
• void drawBlock(int horizontalStartPosition, int verticalStartPosition
                 , int horizontalEndPosition, int verticalEndPosition
                 , int option, int thickness)
```
# **[Return Value]**

- int horizontalStartPosition: Horizontal start position (X) (Reference: 1-3 Available range of X/Y coordinates for each model)
- int verticalStartPosition: Vertical start position (Y)
- (Reference: 1-3 Available range of X/Y coordinates for each model) • int horizontalEndPosition: Horizontal end position (X)
- (Reference: 1-3 Available range of X/Y coordinates for each model) • int verticalEndPosition: Vertical end position (Y)
- (Reference: 1-3 Available range of X/Y coordinates for each model).
- int option: Block printing option
- int thickness: Thickness

# **[Note]**

• Contents requested by this API will be printed when **2-2-11 print API** is called.

# **[Example]**

```
Public Class SampleClass{
  Printer mPrinter = new Printer(this, mHandler, null);
  …
  private void drawBox (){
     mPrinter.drawBlock(0
                         , 0
                         , 100
                         , 100
                         , Printer.BLOCK_OPTION_BOX
                         , 3);
    mPrinter.print(1,1);
  }
```
}

#### 2-2-29 drawTowBlock

Enter two blocks in the image buffer.

## **[Declaration]**

- void drawTowBlock(int horizontalStartPosition, int verticalStartPosition
	- , int horizontalEndPosition, int verticalEndPosition
	- , int option, int horizontalStartPositionSquare2
	- , int verticalStartPositionSquare2, int horizontalEndPositionSquare2
	- , int verticalEndPositionSquare2, int optionSquare2)

# **[Return Value]**

- int horizontalStartPosition: The horizontal start position of the first block (X) (Reference: 1-3 Available range of X/Y coordinates for each model)
- int verticalStartPosition: The vertical start position of the first block (Y) (Reference: 1-3 Available range of X/Y coordinates for each model)
- int horizontalEndPosition: The horizontal end position of the first block (X) (Reference: 1-3 Available range of X/Y coordinates for each model)
- int verticalEndPosition: The vertical end position of the first block (Y) (Reference: 1-3 Available range of X/Y coordinates for each model)
- int option : The block printing option of the first block
- int horizontalStartPositionSquare2: The horizontal start position of the second block (X) (Reference: 1-3 Available range of X/Y coordinates for each model)
- int verticalStartPositionSquare2: The vertical start position of the second block (Y) (Reference: 1-3 Available range of X/Y coordinates for each model).
- int horizontalEndPositionSquare2: The horizontal end position of the second block (X) (Reference: 1-3 Available range of X/Y coordinates for each model).
- int verticalEndPositionSquare2: The vertical end position of the second block (Y) (Reference: 1-3 Available range of X/Y coordinates for each model)
- int optionSquare2: The block printing option of the second block

# **[Note]**

• Contents requested by this API will be printed when **2-2-11 print API** is called.

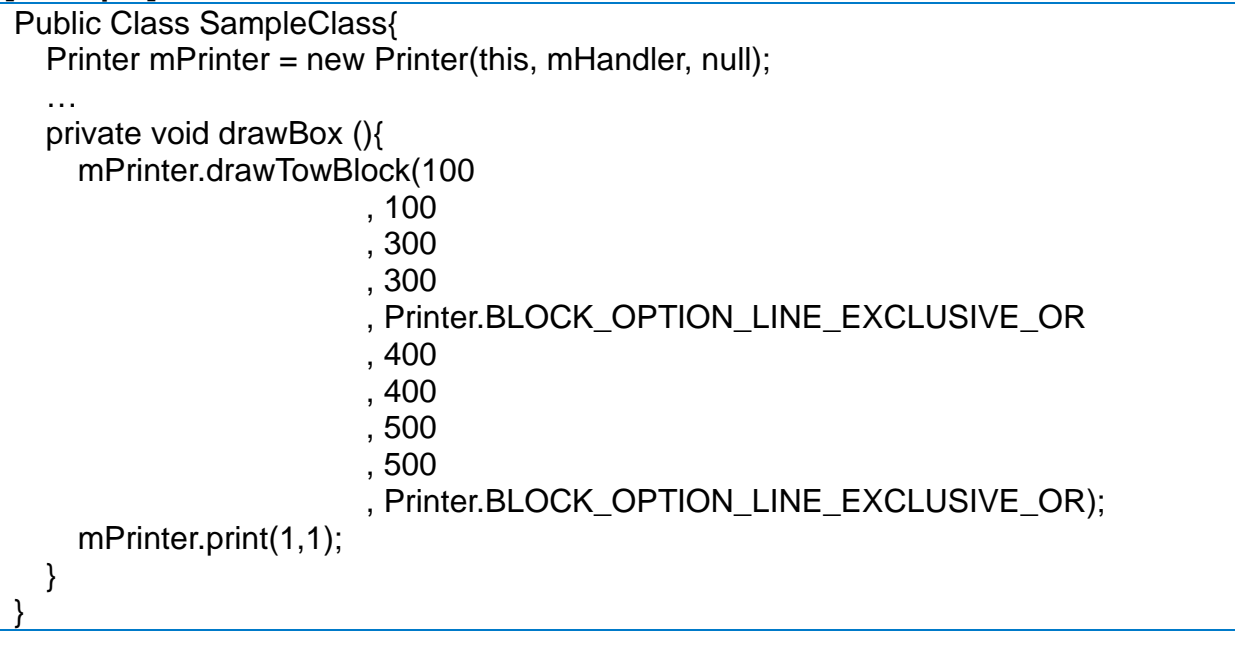

## 2-2-30 drawCircle

Enter a circle in the image buffer.

# **[Declaration]**

• drawCircle(int horizontalStartPosition, int verticalStartPosition, int size, int multiplier)

# **[Return Value]**

- int horizontalStartPosition : X coordinate at start position (Reference: 1-3 Available range of X/Y coordinates for each model)
- int verticalStartPosition : Y coordinate at start position
- (Reference: 1-3 Available range of X/Y coordinates for each model) • int size: Printing option

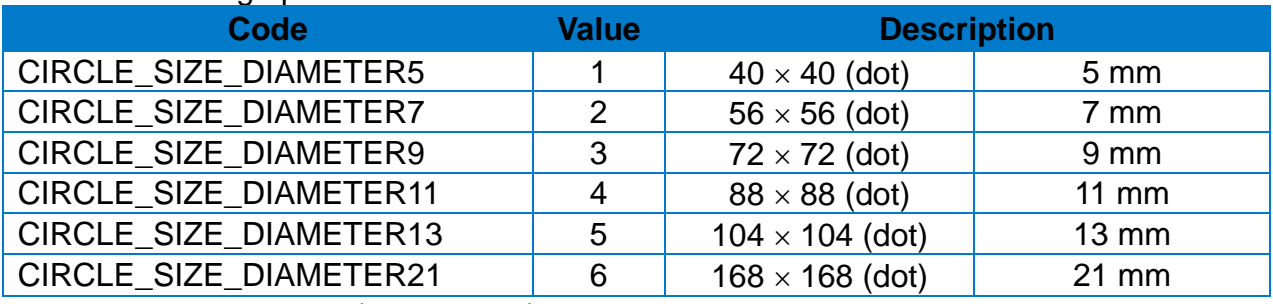

• int multiplier: Multiplier (range : 1~4)

# **[Note]**

• Contents requested by this API will be printed when **2-2-11 print API** is called.

```
Public Class SampleClass{
  Printer mPrinter = new Printer(this, mHandler, null);
  …
  private void drawCircle (){
    mPrinter.drawCircle(50
                       , 50
                       , Printer.CIRCLE_SIZE_DIAMETER5
                       , 1);
    mPrinter.print(1,1);
  }
}
```
## 2-2-31 drawBitmap

Enter an image in the image buffer.

# **[Declaration]**

• drawBitmap(String pathname, int horizontalStartPosition, int verticalStartPosition , int width, int level, boolean dithering)

# **[Return Value]**

- String pathname: Image path
- int horizontalStartPosition : X coordinate at start position
- (Reference: 1-3 Available range of X/Y coordinates for each model)
- int verticalStartPosition : Y coordinate at start position (Reference: 1-3 Available range of X/Y coordinates for each model)
- int width: The width of image to be printed
- (Reference: 1-3 Available range of X/Y coordinates for each model)
- int level: The brightness of image to be printed
- boolean dithering: Whether to apply dithering (true: enable, false : disable)

# **[Note]**

• Contents requested by this API will be printed when **2-2-11 print API** is called.

```
Public Class SampleClass{
  Printer mPrinter = new Printer(this, mHandler, null);
  …
  private void drawImage (){
  String path = "/...";
    mPrinter.drawBitmap(path
                           , 100
                           , 100
                           , 100
                          , 20
                          , true);
    mPrinter.print(1,1);
  }
}
```
## 2-2-32 drawBitmap

Enter an image in the image buffer.

# **[Declaration]**

*•* drawBitmap(Bitmap bitmap, int horizontalStartPosition, int verticalStartPosition , int width, int level, boolean dithering)

## **[Return Value]**

- Bitmap bitmap: Image object to be printed
- int horizontalStartPosition : X coordinate at start position (Reference: 1-3 Available range of X/Y coordinates for each model)
- int verticalStartPosition : Y coordinate at start position (Reference: 1-3 Available range of X/Y coordinates for each model)
- int width: The width of image to be printed (Reference: 1-3 Available range of X/Y coordinates for each model)
- int level: The brightness of image to be printed
- boolean dithering: Whether to apply dithering (true: enable, false : disable)

# **[Note]**

• Contents requested by this API will be printed when **2-2-11 print API** is called.

```
Public Class SampleClass{
  Printer mPrinter = new Printer(this, mHandler, null);
  …
  private void drawImage (){
  Bitmap bitmap = \ldots;mPrinter.drawBitmap(bitmap
                          , 100
                          , 100
                          , 100
                          , 20
                          , true);
    mPrinter.print(1,1);
  }
}
```
## 2-2-33 drawCompressionImage

Request image printing to the image buffer (applying image compression algorithm)

## **[Declaration]**

• drawCompressionImage(Bitmap bitmap, int horizontalStartPosition,

int verticalStartPosition, int width, int level, boolean dithering)

# **[Return Value]**

- Bitmap bitmap : Bitmap object
- int horizontalStartPosition : X coordinate at start position
- (Reference: 1-3 Available range of X/Y coordinates for each model)
- int verticalStartPosition : Y coordinate at start position
- (Reference: 1-3 Available range of X/Y coordinates for each model)
- int width: The width to be printed (Reference: 1-3 Available range of X/Y coordinates for each model)
- int height: The length to be printed (Reference: 1-3 Available range of X/Y coordinates for each model)
- int level: The brightness of image to be printed
- boolean dithering: Whether to apply dithering (true: enable, false : disable)

# **[Note]**

• Contents requested by this API will be printed when **2-2-11 print API** is called.

# **[Example]**

```
Public Class SampleClass{
  Printer mPrinter = new Printer(this, mHandler, null);
  …
  private void drawCompressImage (){
    mPrinter.drawCompressionImage(bitmap
                                      , 0
                                      , 10
                                      , 200
                                      , 200
                                      , 80
                                      , true)
    mPrinter.print(1,1);
```
}

}

### 2-2-34 drawCompressionImage

Request image printing to the image buffer (applying image compression algorithm)

## **[Declaration]**

• drawCompressionImage(String path, int horizontalStartPosition,

int verticalStartPosition, int width, int level, boolean dithering)

# **[Return Value]**

- Bitmap bitmap : Image path
- int horizontalStartPosition : X coordinate at start position
- (Reference: 1-3 Available range of X/Y coordinates for each model)
- int verticalStartPosition : Y coordinate at start position
- (Reference: 1-3 Available range of X/Y coordinates for each model) • int width: The width to be printed
- (Reference: 1-3 Available range of X/Y coordinates for each model)
- int height: The length to be printed (Reference: 1-3 Available range of X/Y coordinates for each model)
- int level: The brightness of image to be printed
- boolean dithering: Whether to apply dithering (true: enable, false : disable)

## **[Note]**

} }

• Contents requested by this API will be printed when **2-2-11 print API** is called.

```
Public Class SampleClass{
```

```
Printer mPrinter = new Printer(this, mHandler, null);
…
private void drawCompressImage (){
  mPrinter.drawCompressionImage(path
                                    , 0
                                    , 10
                                    , 200
                                    , 200
                                    , 80
                                    ,true)
  mPrinter.print(1,1);
```
## 2-2-35 getStatus

Check the status of the printer.

# **[Declaration]**

• void getStatus(boolean checkImageBuffer)

## **[Return Value]**

• boolean checkImageBuffer: Check whether the return value is 2 byte (true : 2 bytes, false : 1 byte)

# **[Value]**

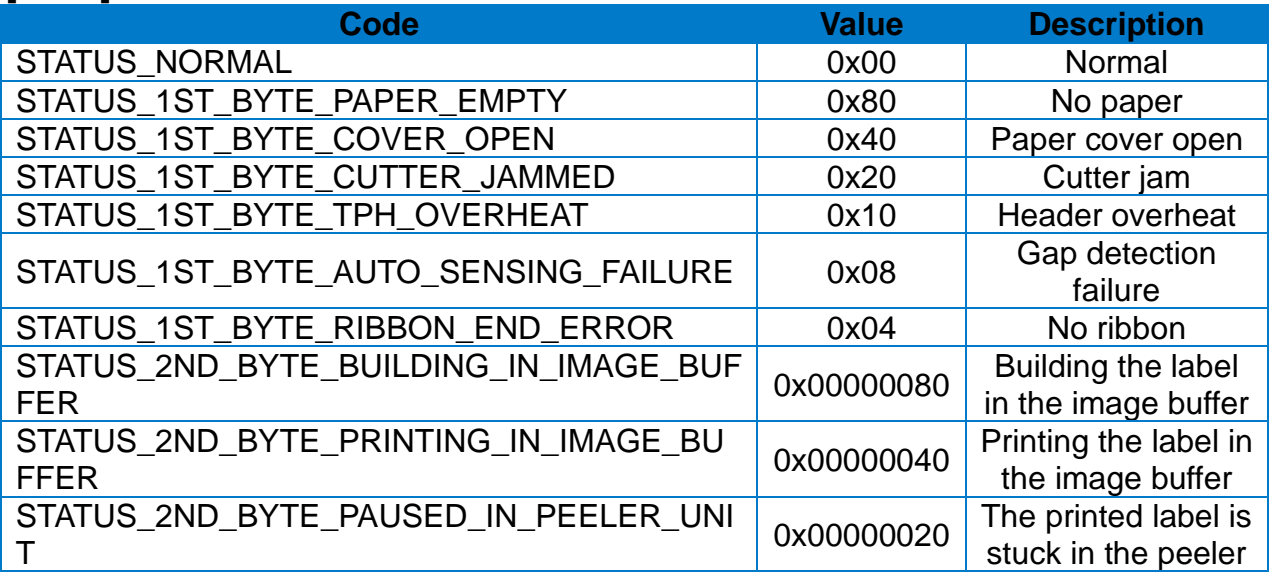

```
Public Class SampleClass{
  Printer mPrinter = new Printer(this, mHandler, null);
  …
  private void getStatus(){
     mPrinter.getStatus(true);
 }
 private final Handler mHandler = new Handler()\{@Override
    public void handleMessage(Message msg){
      switch (msg.what){
      ...
      case Printer.MESSAGE_READ :
      switch (msg.arg1){
        case Printer.PROCESS_GET_STATUS:
        byte[] report = (byte[]) msg.obj;//1Byte Message
        if((report[0] & Printer.STATUS_1ST_BYTE_PAPER_EMPTY)
                == Printer.STATUS_1ST_BYTE_PAPER_EMPTY){
            Log.i("TAG", "Paper is Empty");
        }
        if((report[0] & Printer.STATUS_1ST_BYTE_COVER_OPEN) 
                 == Printer.STATUS_1ST_BYTE_COVER_OPEN){
            Log.i("Printer cover open");
        }
        ...
         //2Byte Message
        if(report.length == 2){
        if((report[1] &
          Printer.STATUS_2ND_BYTE_PAUSED_IN_PEELER_UNIT)==
              Printer.STATUS_2ND_BYTE_PAUSED_IN_PEELER_UNIT){
            Log.i("TAG", " Issued label is paused in peeler unit");
          }
          …
        }
       break;
        }
      break;
      }
   }
 }
}
```
#### 2-2-36 setAutoCutter

Change AutoCutter settings for models with auto cutter.

## **[Declaration]**

• void setAutoCutter(boolean enabled, int cuttingPeriod)

## **[Return Value]**

- boolean enabled : whether to use AutoCutter (true : Enable false : Disable)
- int cuttingPeriod : set cutting interval

## **[Note]**

• Set the cutting interval to 2 and then enter the 2-2-11 print parameter as 3, and when printing three copies, the printer cut after printing 2 sheets, and cut after printing the last one.

**Caution** - Enable only when auto cutter is installed. - Always set to Disable if auto cutter is not installed.

## **[Example]**

Public Class SampleClass{ Printer mPrinter = new Printer(this, mHandler, null); … private void cutterSetting(){ mPrinter.setAutoCutter(true, 10); } }

### 2-2-37 getPrinterInformation

Request information about the printer, such as model name and firmware version.

#### **[Declaration]**

• void getPrinterInformation (int param)

### **[Return Value]**

• int param: Information to request to the printer

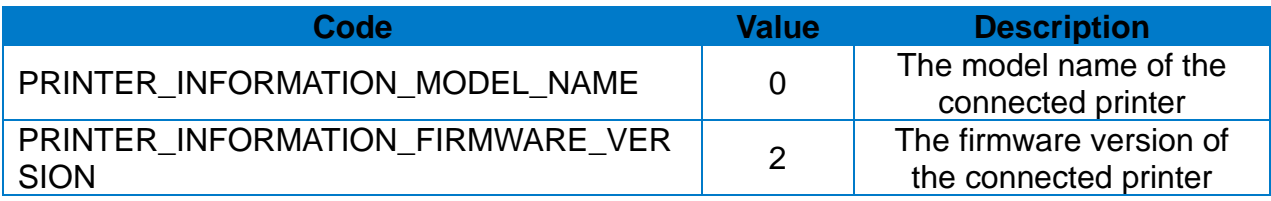

#### **[Example]**

```
Public Class SampleClass{
  Printer mPrinter = new Printer(this, mHandler, null);
  …
  private void getPrinterInformation(){
    mPrinter.getPrinterInformation(
             Printer.PRINTER_INFORMATION_MODEL_NAME);
  }
}
```
## 2-2-38 printInformation

Print out the printer information.

#### **[Declaration]**

• void printInformation()

```
Public Class SampleClass{
  Printer mPrinter = new Printer(this, mHandler, null);
  …
  private void getPrinterInformation(){
    mPrinter.printInformation();
  }
}
```
## 2-2-39 initializePrinter

Initialize the printer setting.

# **[Declaration]**

• void initializePrinter();

# **[Example]**

```
Public Class SampleClass{
  Printer mPrinter = new Printer(this, mHandler, null);
  …
  private void printerSetting (){
     mPrinter.initializePrinter();
  }
}
```
2-2-40 setOrientation

Set the printing orientation

# **[Declaration]**

*•* void setOrientation(int orientation);

# **[Return Value]**

• int orientation: Printing orientation

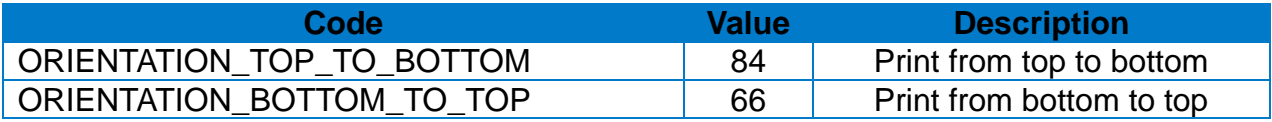

# **[Example]**

Public Class SampleClass{ Printer mPrinter = new Printer(this, mHandler, null); … private void printerSetting (){ mPrinter.setOrientation(Printer.ORIENTATION\_BOTTOM\_TO\_TOP); } }

## 2-2-41 setCharacterSet

Set internationalCharacterSet and code page.

## **[Declaration]**

*•* void setCharacterSet(int internationalCharacterSet, int codePage);

## **[Return Value]**

• int internationalCharacterSet: The set of character

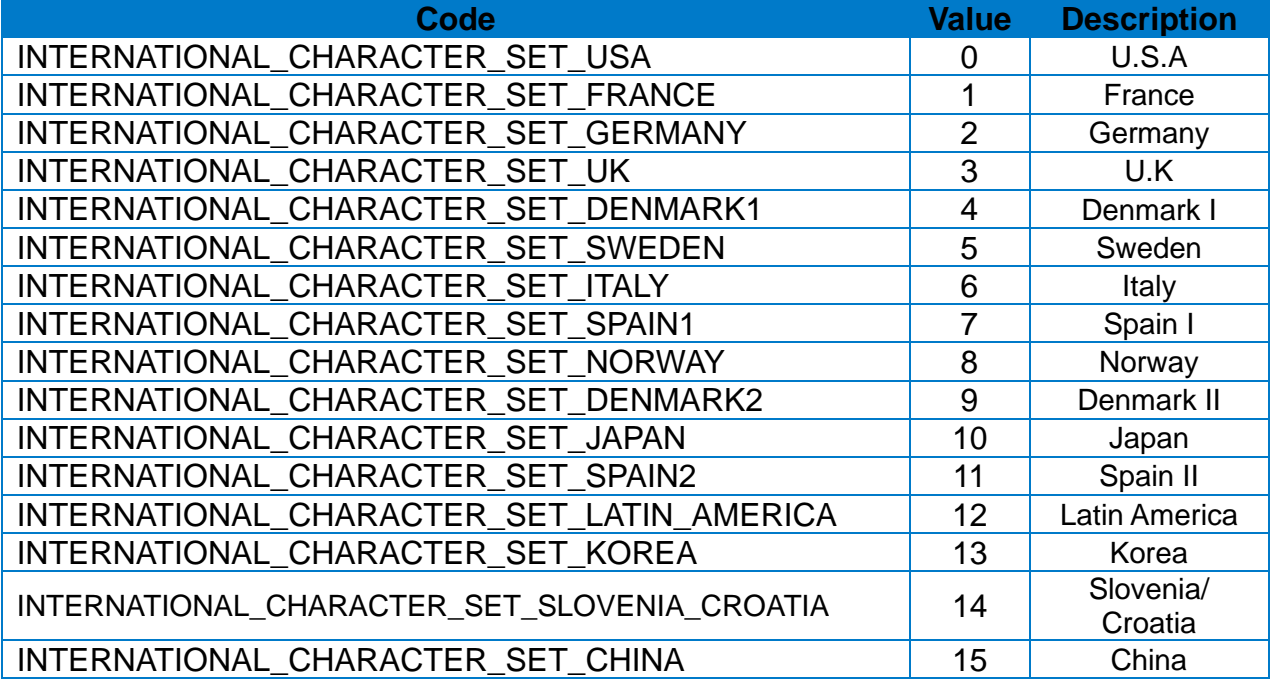

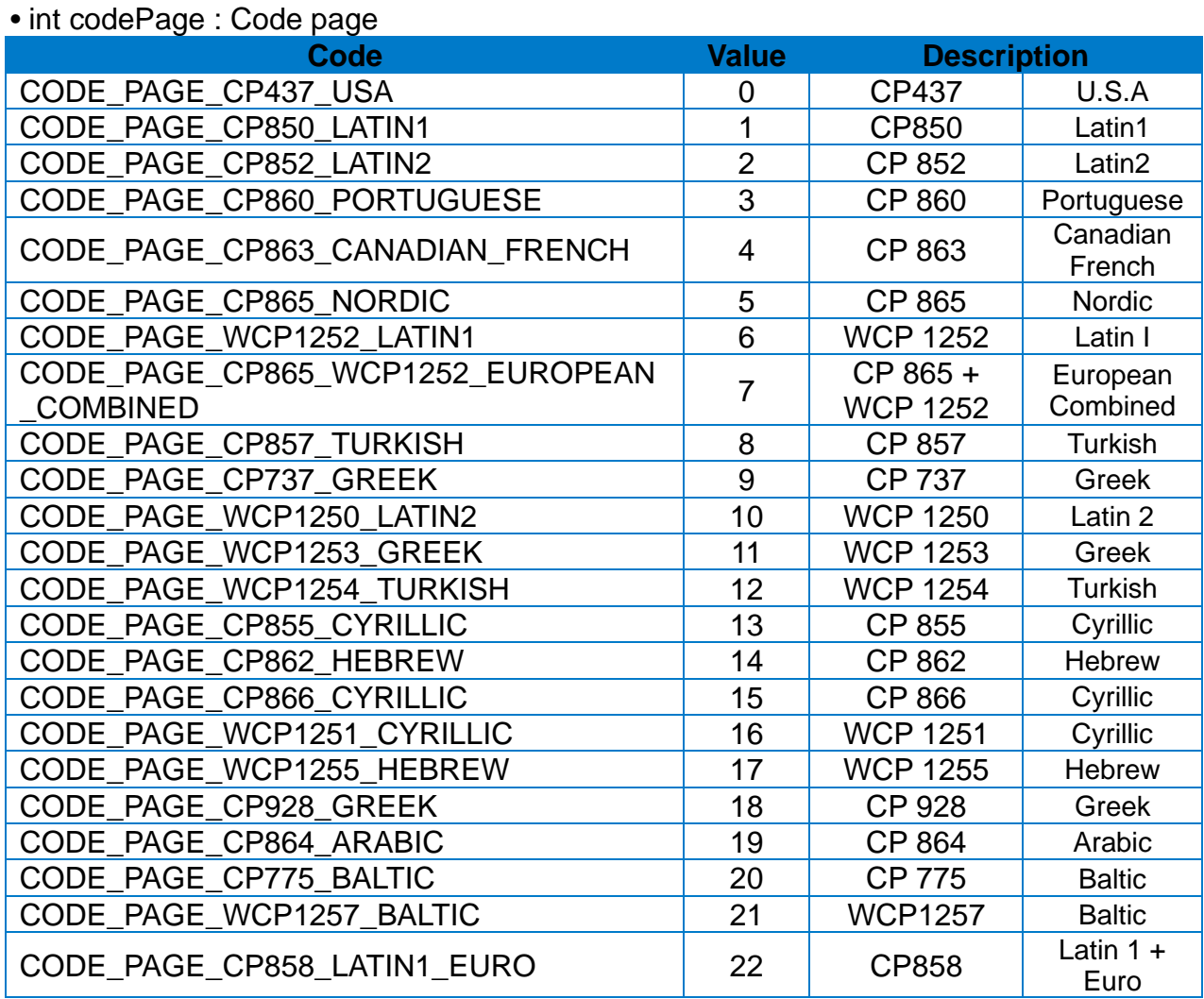

## **[Example]**

Public Class SampleClass{ Printer mPrinter = new Printer(this, mHandler, null); … private void printerSetting (){ mPrinter.setCharacterSet( Printer.INTERNATIONAL\_CHARACTER\_SET\_USA , Printer.CODE\_PAGE\_CP437\_USA); } }

## 2-2-42 setPrintingType

Set the printing type.

## **[Declaration]**

*•* void setPrintingType(int type)

# **[Return Value]**

• int type: Printing type

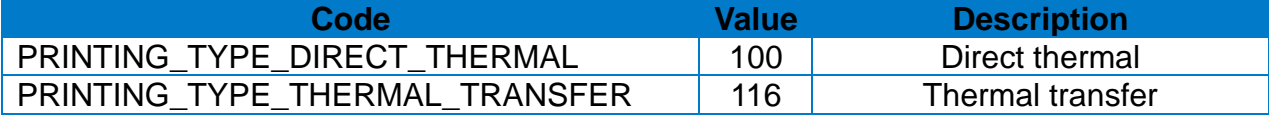

### **[Example]**

Public Class SampleClass{ Printer mPrinter = new Printer(this, mHandler, null); … private void printerSetting (){ mPrinter.setPrintingType ( Printer.PRINTING\_TYPE\_DIRECT\_THERMAL); } }

## 2-2-43 setMargin

Set the margin of image buffer.

## **[Declaration]**

*•* void setMargin(int horizontalMargin, int verticalMargin);

## **[Return Value]**

- int horizontalMargin : Horizontal margin
- int verticalMargin : Vertical margin

```
Public Class SampleClass{
  Printer mPrinter = new Printer(this, mHandler, null);
  …
  private void printerSetting (){
     mPrinter.setMargin(10, 10);
  }
}
```
## 2-2-44 setBackFeedOption

Set whether to perform back-feed before print start.

## **[Declaration]**

*•* void setBackFeedOption(boolean enabled, int quantity);

# **[Return Value]**

- boolean enabled: Whether to enable back-feed (true: Enable, false: Disable)
- int quantity: Back-feed length (0 : Default)

```
Public Class SampleClass{
  Printer mPrinter = new Printer(this, mHandler, null);
  …
  private void printerSetting (){
     mPrinter.setBackFeedOption(true, 10);
  }
}
```
#### 2-2-45 setBufferMode

Set the image buffer mode.

## **[Declaration]**

*•* void setBufferMode(boolean doubleBuffering);

## **[Return Value]**

• boolean doubleBuffering: Whether to enable double buffer (true: Enable, false: Disable)

## **[Example]**

```
Public Class SampleClass{
  Printer mPrinter = new Printer(this, mHandler, null);
  …
  private void printerSetting (){
     mPrinter.setBufferMode (false);
  }
}
```
#### 2-2-46 clearBuffer

Clear the contents of the image buffer and prepare to create a new label.

### **[Declaration]**

*•* void clearBuffer ();

```
Public Class SampleClass{
  Printer mPrinter = new Printer(this, mHandler, null);
  …
  private void printerSetting (){
      mPrinter.clearBuffer ();
  }
}
```
## 2-2-47 setLength

Set the printer's paper length, gap / black mark length, and paper type.

### **[Declaration]**

*•* void setLength(int labelLength, int gapLength, int mediaType, int offsetLength);

## **[Return Value]**

- int labelLength: Paper length
- int gapLength: Gap length, or black mark thickness
- int mediaType: Paper type

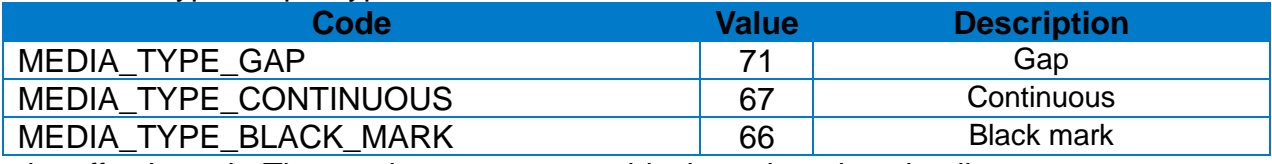

• int offsetLength: The gap between gap, or black mark and cutting line

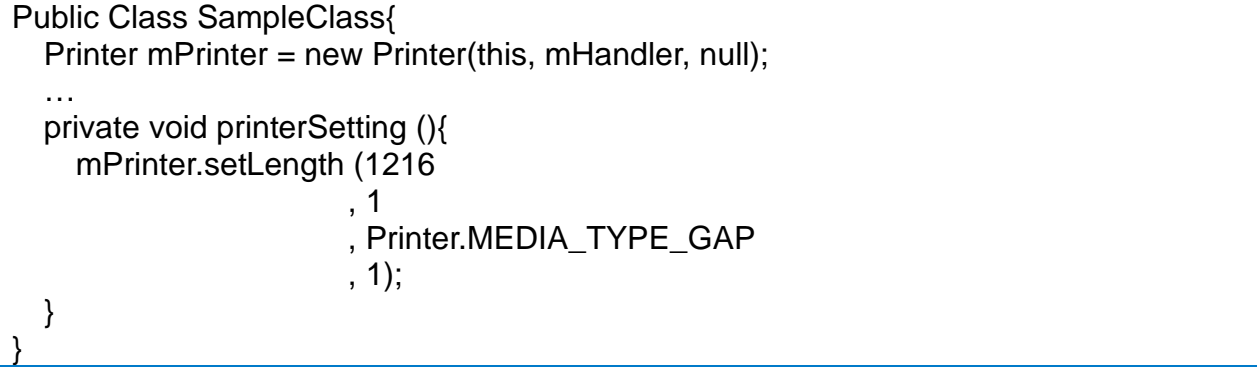

## 2-2-48 setRewinder

Select whether to enable the rewinder.

# **[Declaration]**

• void setRewinder(boolean enabled)

# **[Return Value]**

• boolean enabled : whether to use Rewinder (true : Enable, false : Disable)

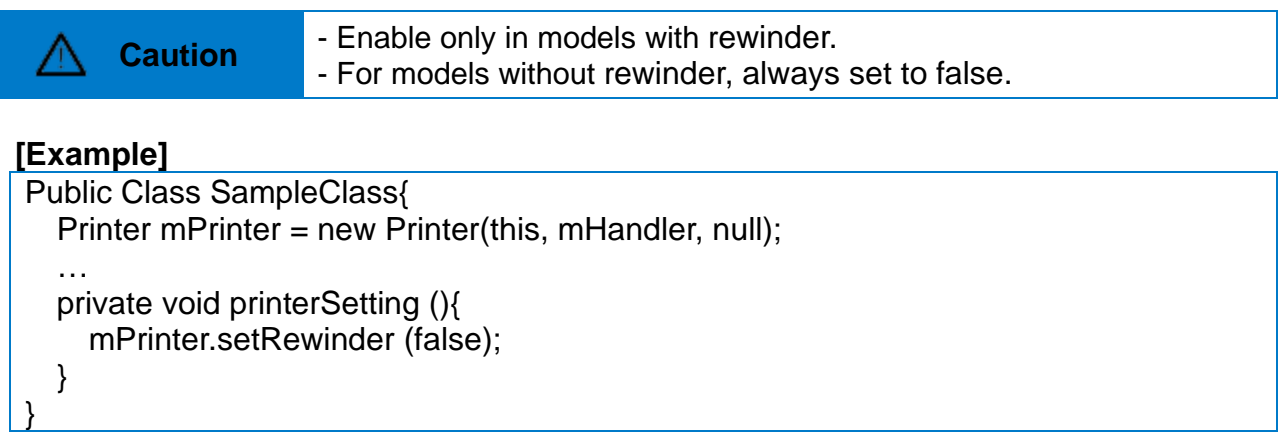

### 2-2-49 setSpeed

Set the printing speed of printer.

## **[Declaration]**

*•* void setSpeed(int speed);

# **[Return Value]**

• int speed : Printer Speed

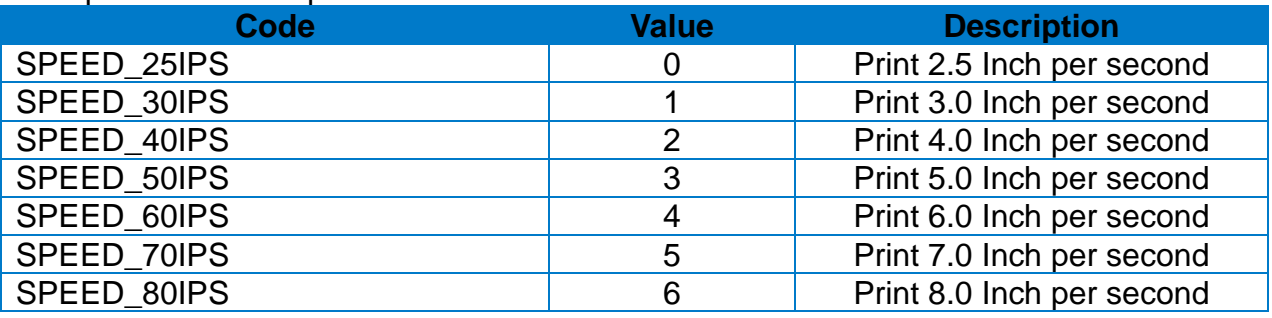

### **[Example]**

Public Class SampleClass{ Printer mPrinter = new Printer(this, mHandler, null); … private void printerSetting (){ mPrinter.setSpeed(Printer.SPEED\_30IPS); } }

## 2-2-50 setOffset

Save (set) offset length between black marks(or gap) and dotted lines

## **[Declaration]**

• void setOffset(int offset);

## **[Return Value]**

• int offset : offset (range : -100~100)

## **[Example]**

```
Public Class SampleClass{
  Printer mPrinter = new Printer(this, mHandler, null);
  …
  private void printerSetting (){
     mPrinter.setOffset (40);
  }
}
```
2-2-51 setDensity

Set print Density.

**[Declaration]** *•* void setDensity(int density)

## **[Return Value]**

• int density : Density level (range : 0~20)

```
Public Class SampleClass{
  Printer mPrinter = new Printer(this, mHandler, null);
  …
  private void printerSetting (){
     mPrinter.setDensity(10);
  }
}
```
#### 2-2-52 setCutterPosition

Set the cutting position of label.

### **[Declaration]**

*•* void setCutterPosition(int position)

# **[Return Value]**

• int position : tear-off/cutter position (range : -100~100)

## **[Example]**

```
Public Class SampleClass{
  Printer mPrinter = new Printer(this, mHandler, null);
  …
  private void printerSetting (){
     mPrinter.setCutterPosition (0);
  }
}
```
### 2-2-53 setWidth

Set the image buffer width.

**[Declaration]** *•* void setWidth(int labelWidth)

## **[Return Value]**

• int labelWidth: Image buffer width

```
Public Class SampleClass{
  Printer mPrinter = new Printer(this, mHandler, null);
  …
  private void printerSetting (){
     mPrinter.setWidth (800);
  }
}
```
#### 2-2-54 executeDirectIo

Executes the printing by commands to the printer. Please refer to SLCS(Programming) Manual for command generation.

### **[Declaration]**

• executeDirectIo(String command, boolean hasResponse, int responseLength)

#### **[Return Value]**

- String command: Instruction data generated by SLCS
- boolean hasResponse: Whether to have return value (true: Yes, false: No)
- int responseLength: The length of return value

#### **[Example]**

}

```
Public Class SampleClass{
  Printer mPrinter = new Printer(this, mHandler, null);
  …
  private void printDirectIo (){
     mPrinter.executeDirectIo("CB\n" +
                              "SW800\n" +
                              "SM10,0\n" +
                              "BD100,300,300,500,O\n" +
                              "BD400,300,700,500,B,30\n" +
                              "P1", false, 0);
  }
```
#### 2-2-55 executeDirectIo

Directly transfer the commands of the byte array to the printer. Please refer to our SLCS (programming) manual for command generation.

### **[Declaration]**

*•* executeDirectIo(byte[] command, boolean hasResponse, int responseLength)

## **[Return Value]**

• byte[] command: Byte array of command generated by SLCS

- boolean hasResponse: Whether to have return value (true: Yes, false: No)
- int responseLength: The length of return value

# **[Example]**

```
Public Class SampleClass{
  Printer mPrinter = new Printer(this, mHandler, null);
  …
  private void printDirectIo (){
     String = 
     String command ="SS3\n" + // Set Speed to 5 ips
                       "SD20\n\hbox{$\wedge$} + // Set Density level to 20
                       "SW800\n" + // Set Label Width 800
                       "SOT\n" + // Set Printing Orientation from Top to Bottom
                       "T26,20,0,1,1,0,0,N,N,'Font - 6 pt'\n" +
                       "T26,49,1,1,1,0,0,N,N,'Font - 8 pt'\n" +
                       "T26,81,2,1,1,0,0,N,N,'Font - 10 pt'\n" +
                       "T26,117,3,1,1,0,0,N,N,'Font - 12 pt'\n" +
                       "T26,156,4,1,1,0,0,R,N,'Font - 15 pt'\n" +
                       "T26,200,5,1,1,0,0,N,N,'Font - 20 pt'\n" +
                       "T26,252,6,1,1,0,0,N,N,'Font - 30 pt'\n" +
                       "P1";
     mPrinter.executeDirectIo(command.getBytes(), false, 0);
  }
```
}
## **3. Constant Value**

The constant values that are enabled in the provided SDK are defined in the "Printer.java" file.

## **3-1 Alignments**

#### 3-1-1 Device Font Alignment

It is the property that defines the alignment value of the device font.

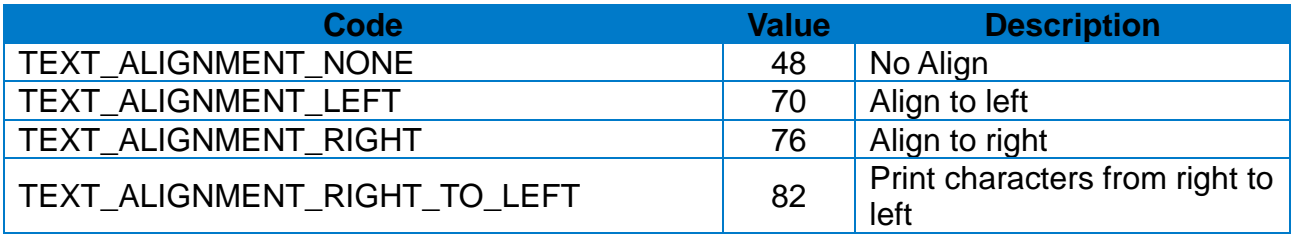

#### 3-1-2 Vector Font Alignment

It is the property that defines the alignment value of the vector font.

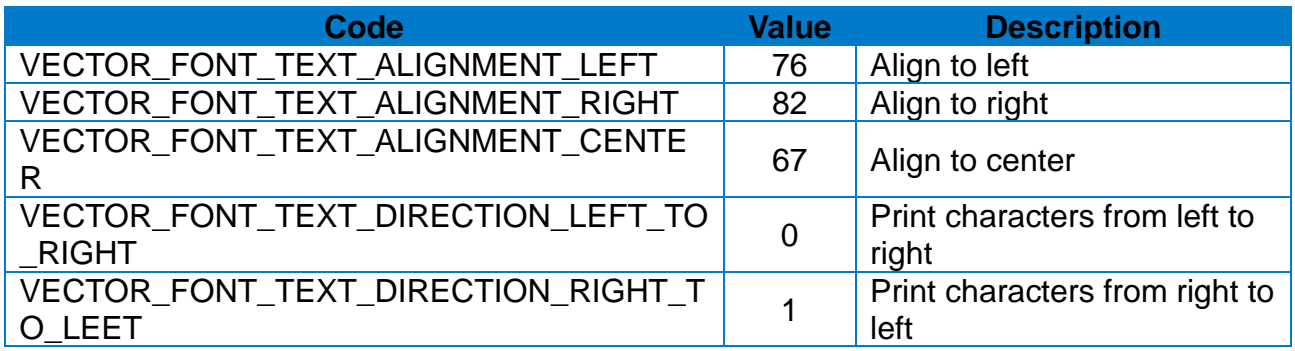

#### **3-2 Barcode HRI**

• The below constants are used to specify the position and font of HRI when printing barcodes that supports HRI.

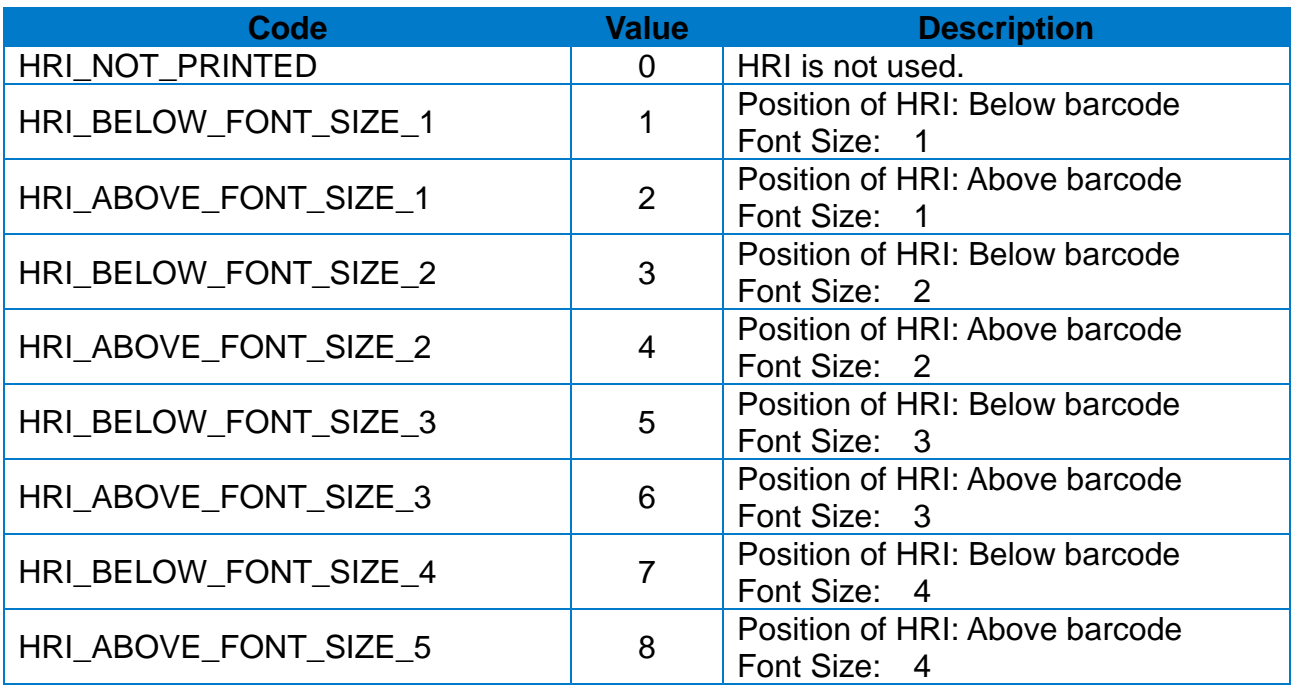

#### **3-3 MaxiCode Modes**

• MaxiCode Mode constants are used to set the barcode option when printing Maxi code barcode.

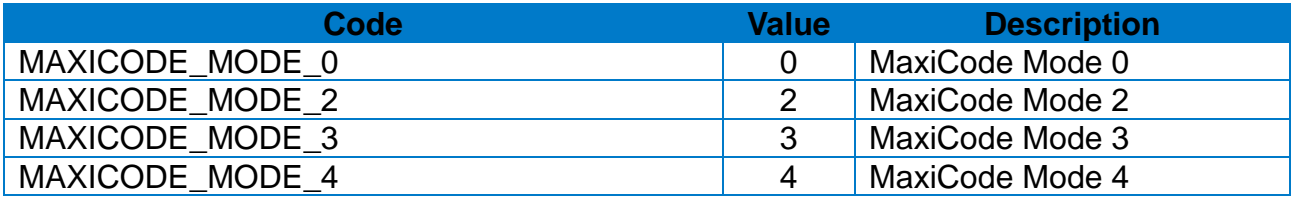

#### **3-4 1D Barcode Types**

• One-dimensional Barcode Types constants are used to set the barcode option when printing 1D barcode.

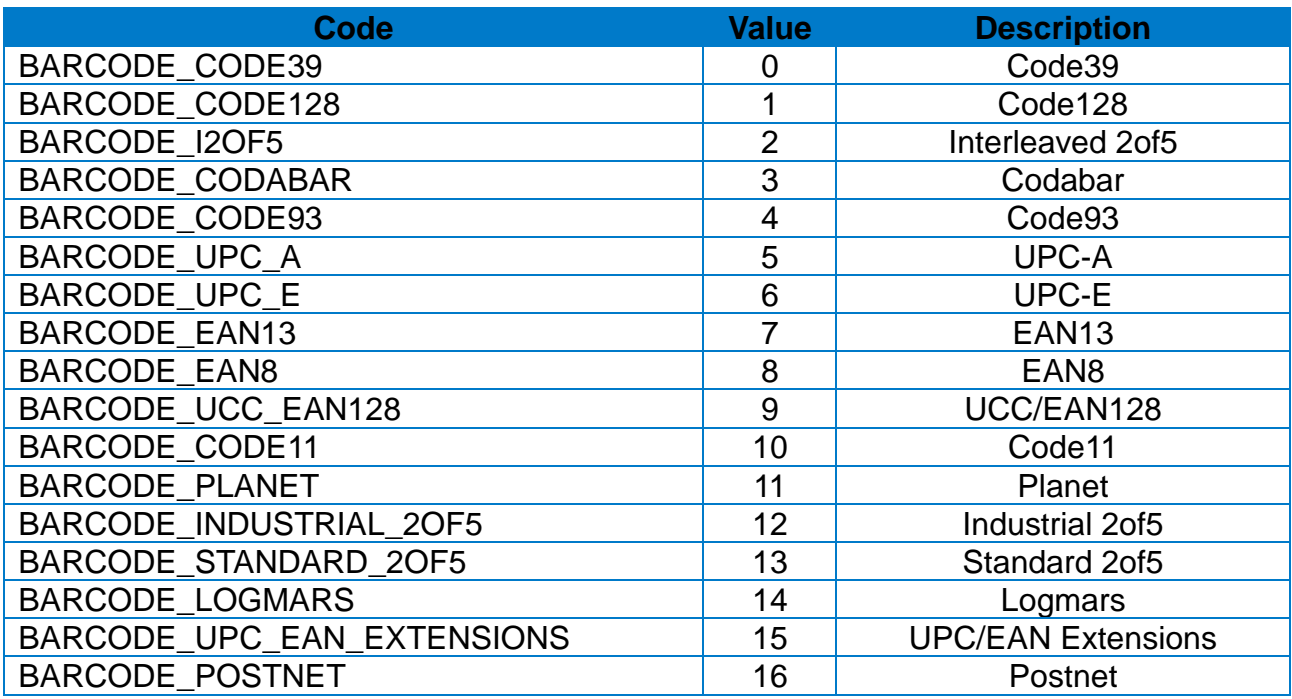

#### **3-5 Barcode Origin Point**

• Barcode Origin Point constants are used to set the reference origin position of barcode.

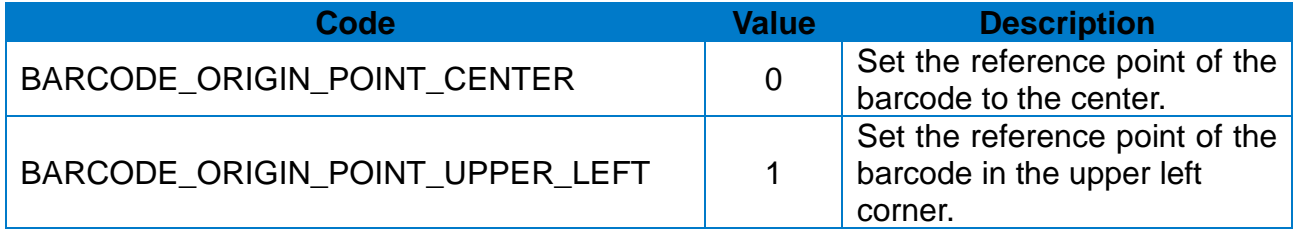

#### **3-6 Error Correction Level**

• Error Correction Level constants are used to set the level of error correction for possible corruption of barcode.

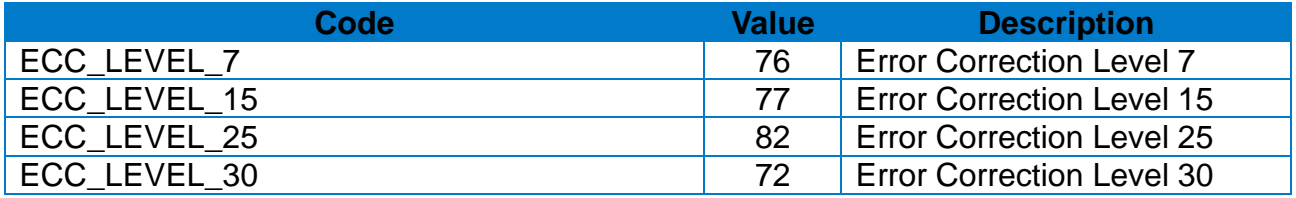

#### **3-7 Data Compression Method**

• Data Compression Method constants are used to specify the data compression property.

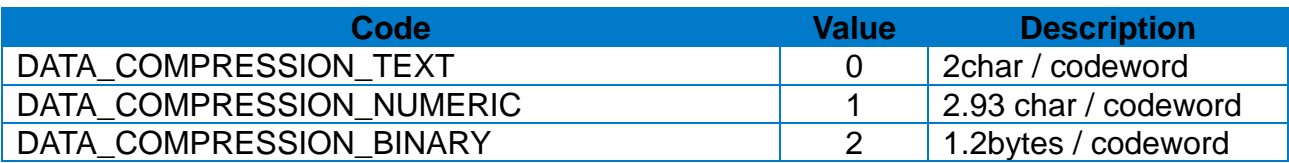

#### **3-8 QRCode Model**

• QR Code Model constants are used to set the options in printing QR barcode.

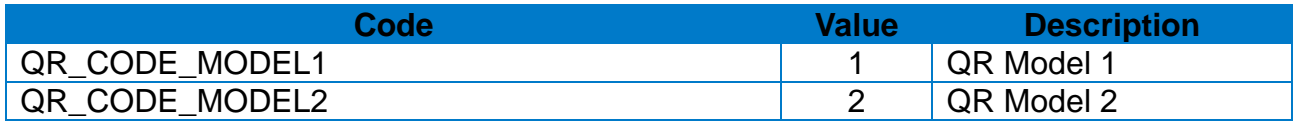

#### **3-9 Code 49 Starting Mode**

• Code 49 Starting Mode constants are used to set the properties of Starting Mode in printing Code 49 barcode.

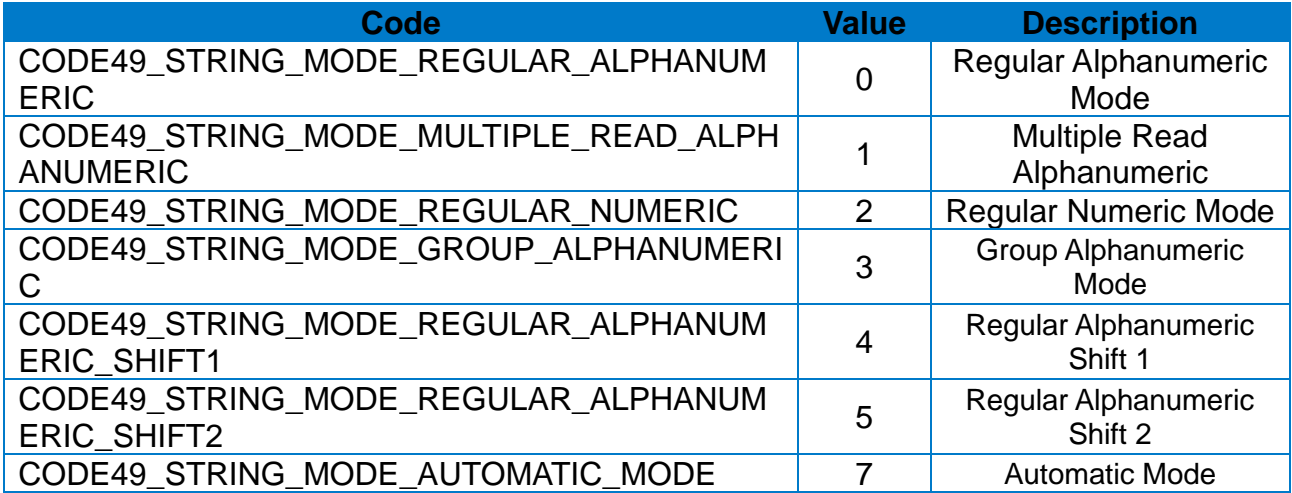

#### **3-10 Codablock Mode**

• Codablock Mode constants are used to set the options when printing Codablock barcode.

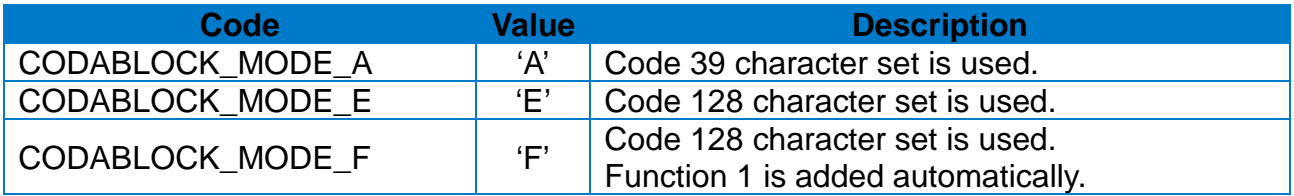

#### **3-11 Check Digit Option**

• These constants are used to set the Check Digit property when printing MSI barcode.

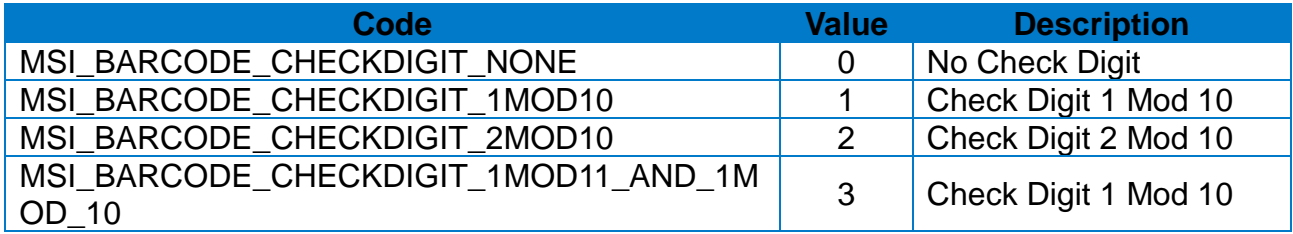

#### **3-12 RSS Barcode Type**

• RSS Barcode Type constants are used to set the barcode type when printing RSS barcode.

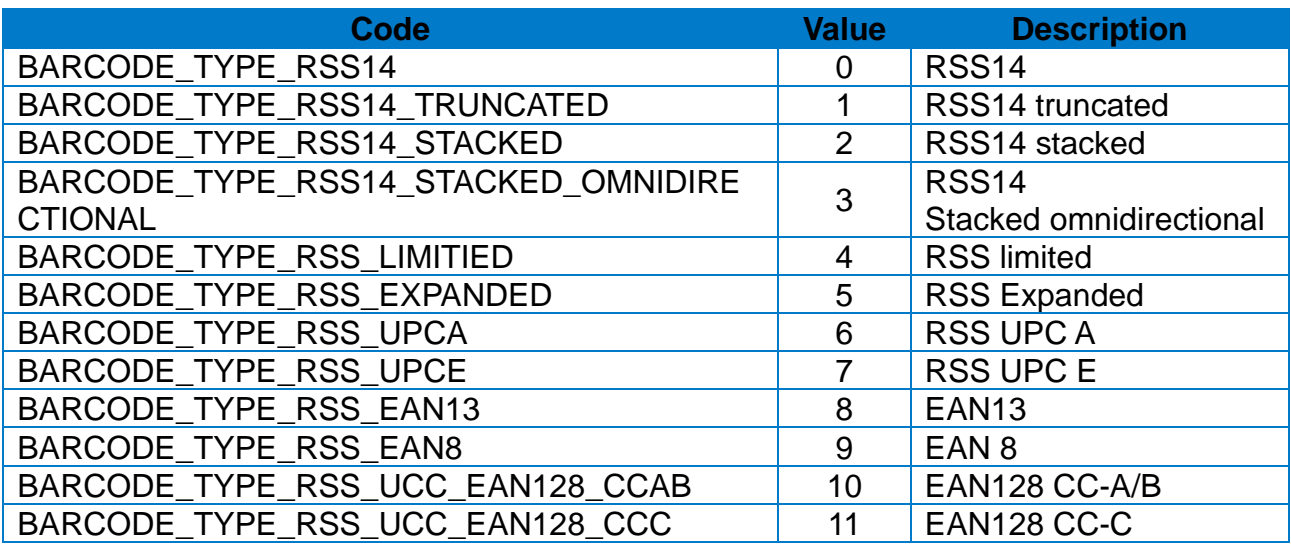

### **3-13 Rotation Degrees**

• Rotation Degrees constants are used to set the rotation property of the printing.

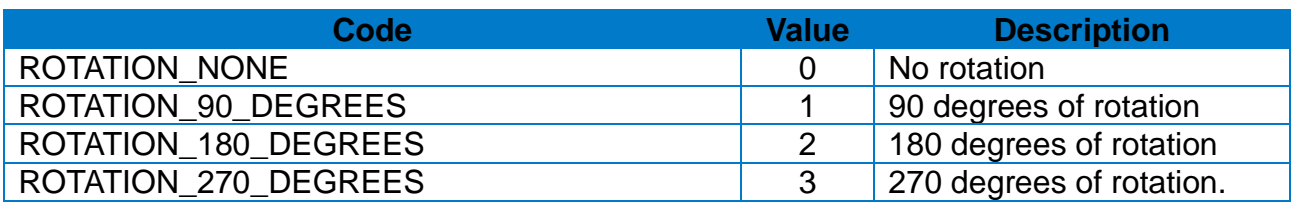

#### **3-14 Device Fonts**

• Device Fonts constants are used to set the property of Device Font.

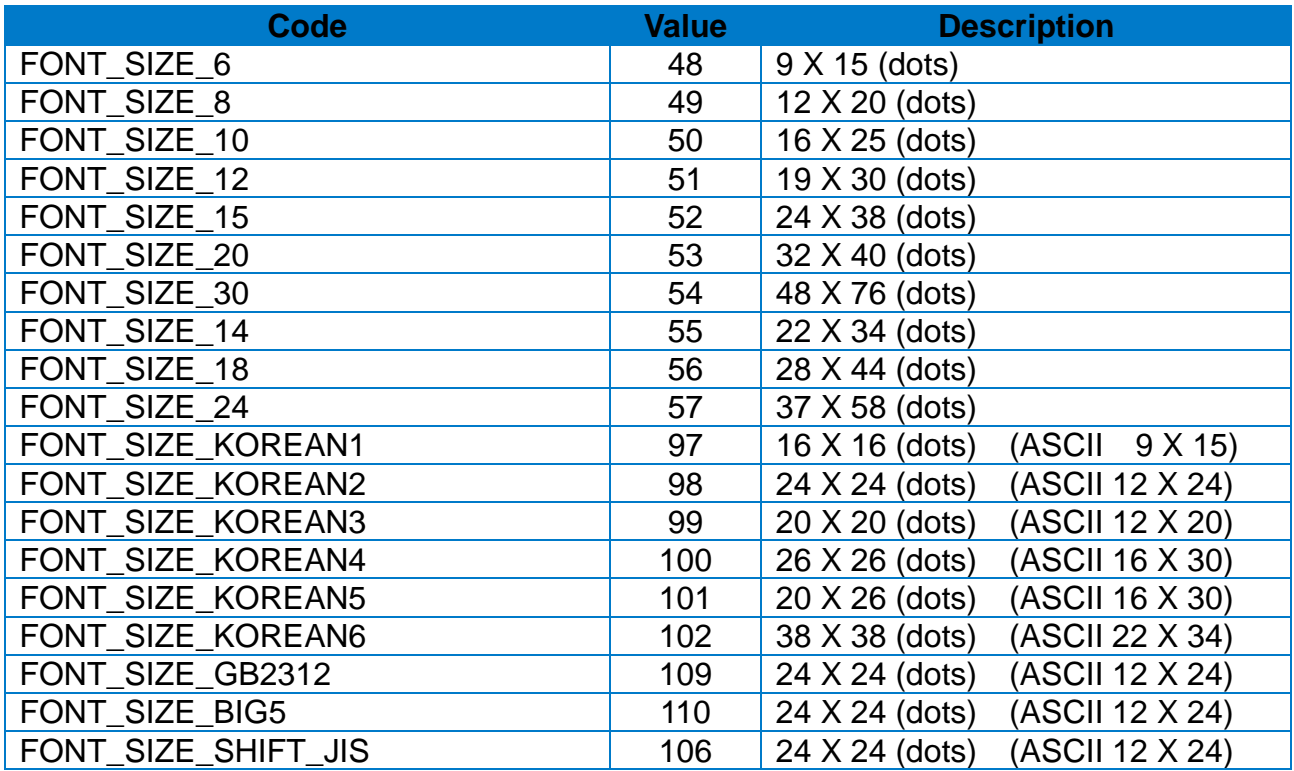

#### **3-15 Vector Fonts**

• Vector Fonts constants are used to set the property of Vector Fonts.

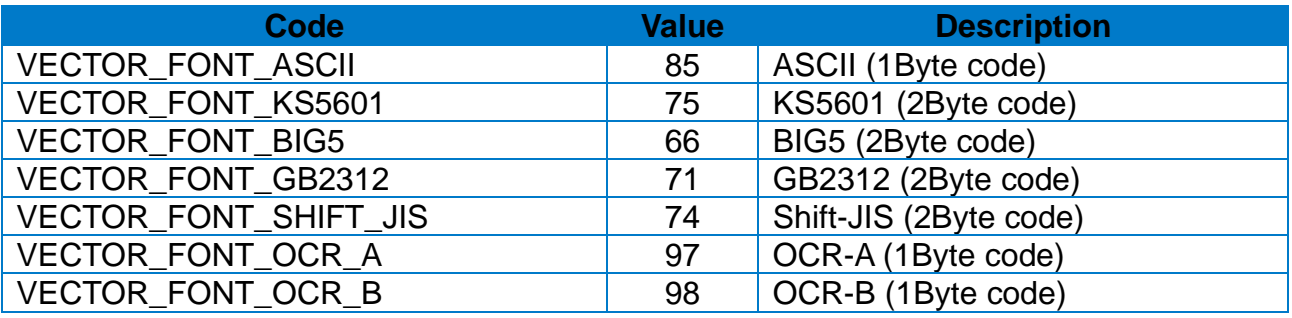

#### **3-16 Draw Block Options**

• Draw Block Options constants are used to set the Draw Block Options.

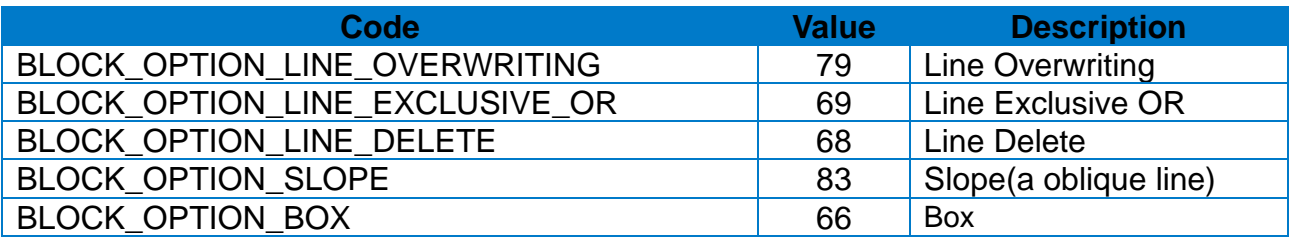

#### **3-17 Draw Circle Sizes**

• Draw Circle Sizes constants are used to set the property related to the size when using the Draw Circle Method.

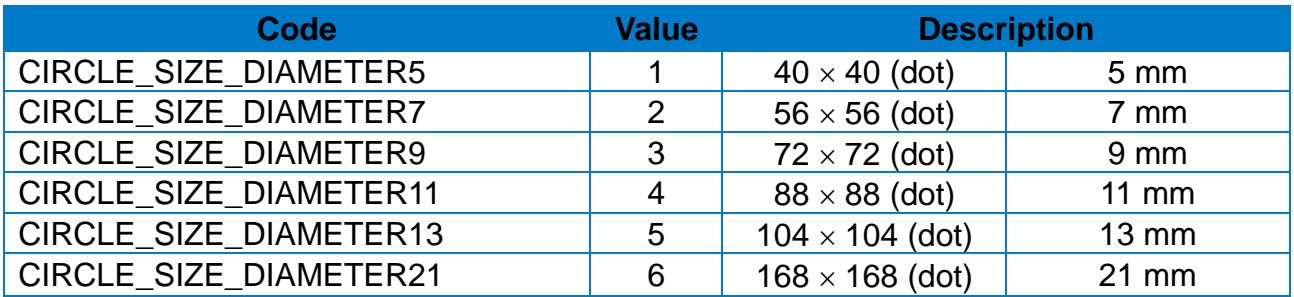

#### **3-18 International Character Set**

• These constants are used to set the International Character Set.

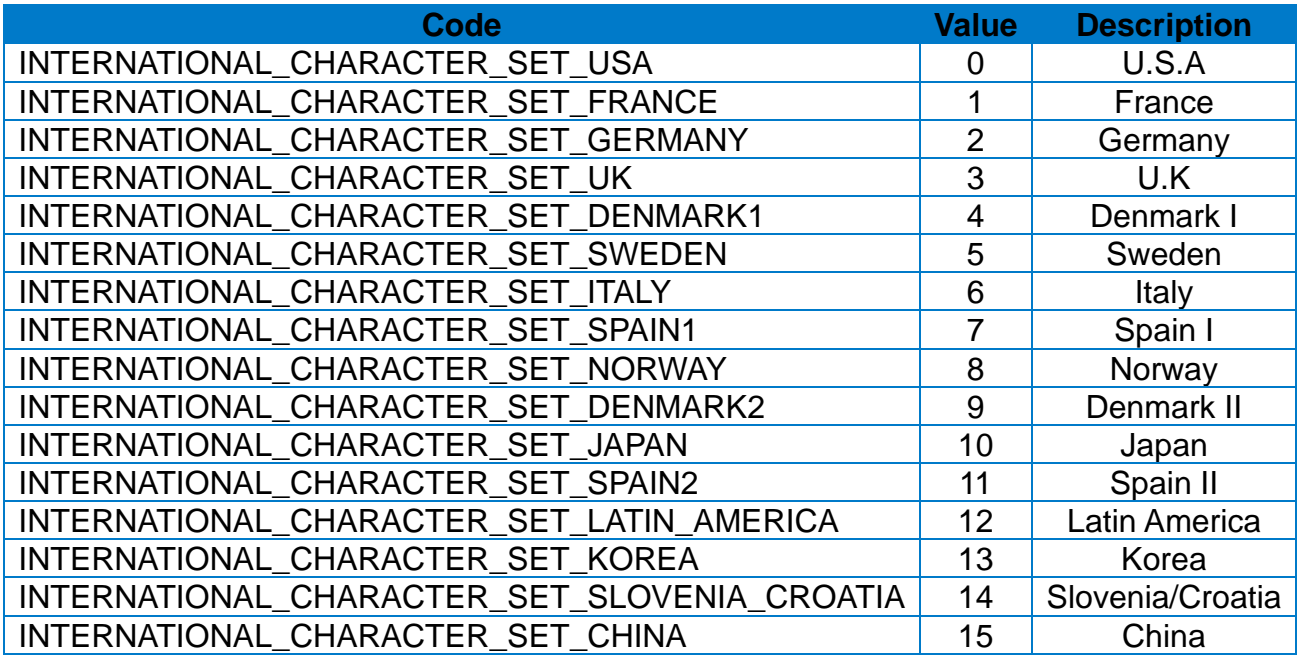

#### **3-19 Code Pages**

• These constants are used to set the Code Page.

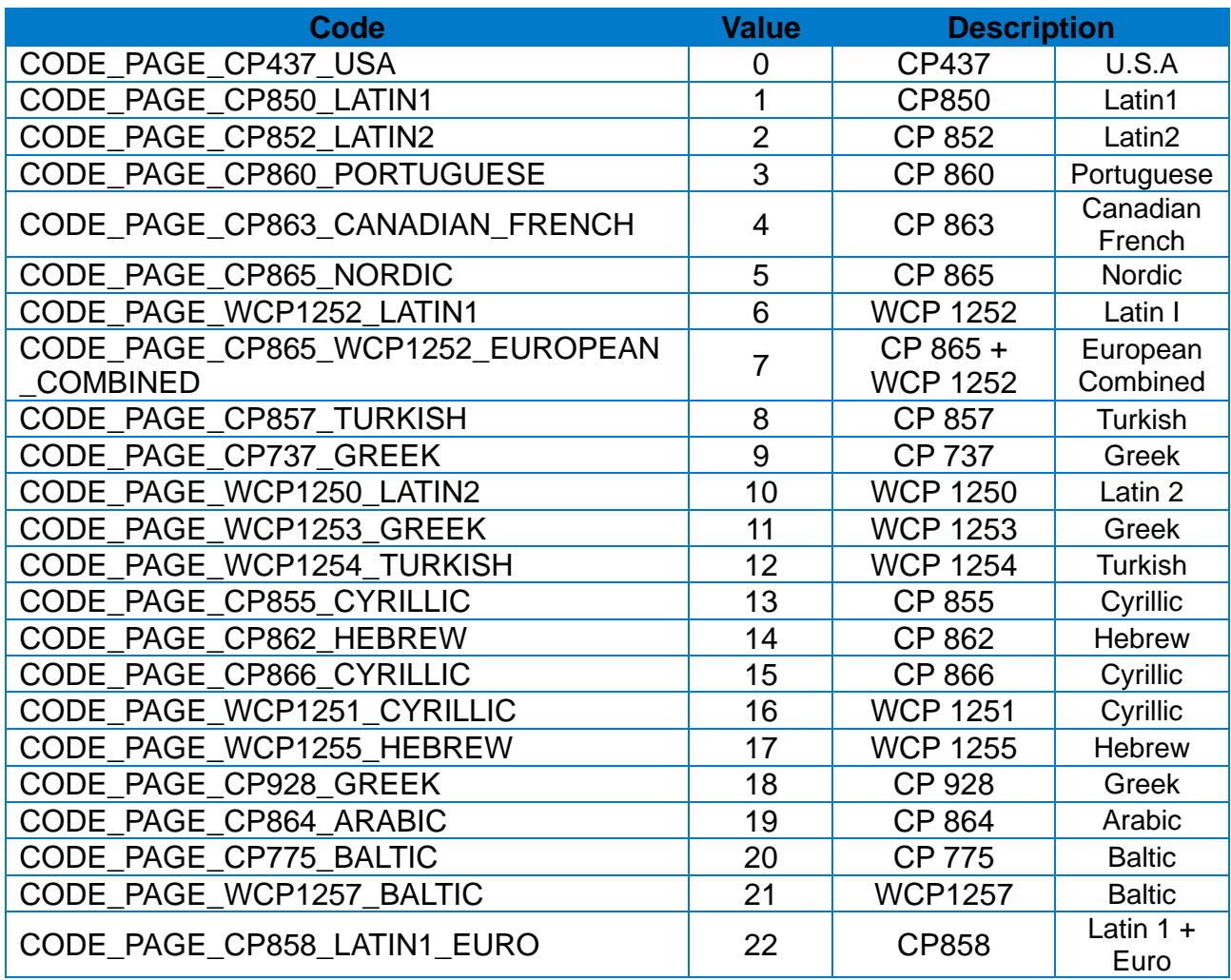

#### **3-20 Printing Type**

• These constants are used to set the Printing type.

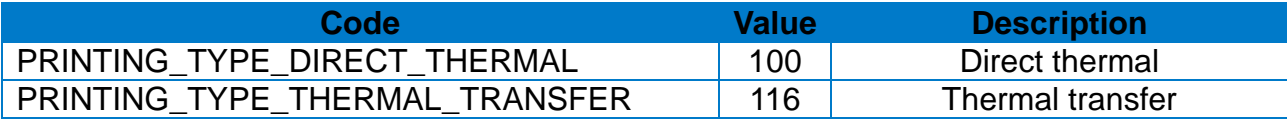

#### **3-21 Media Type**

• These constants are used to set the print media type.

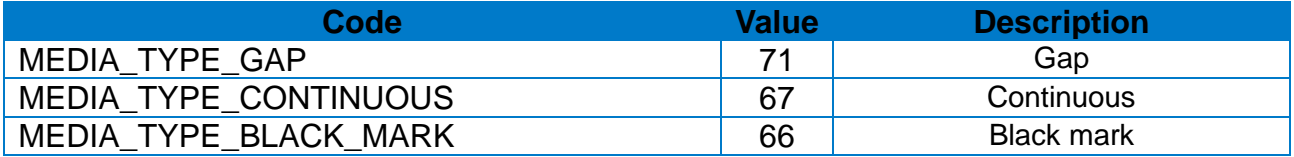

#### **3-22 Speed Value**

• These constants are used to set the print speed.

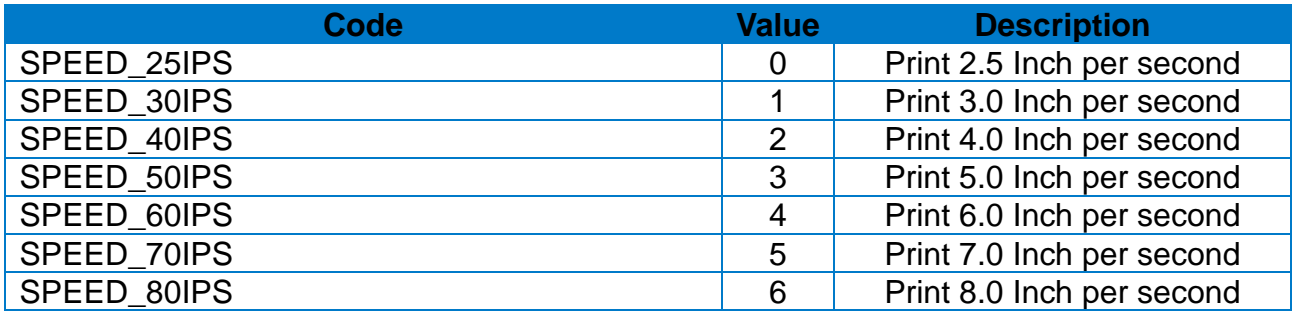

#### **3-23 Orientation**

• These constants are used to set the printing direction.

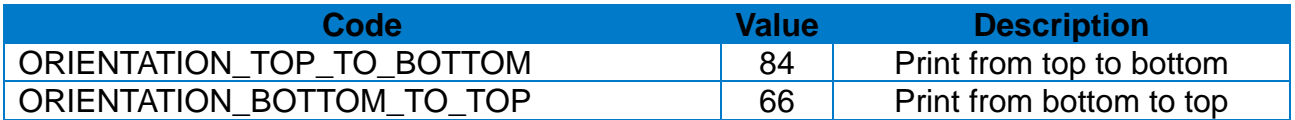

#### **3-24 Printer Status**

• These constants are used to check the printer error status.

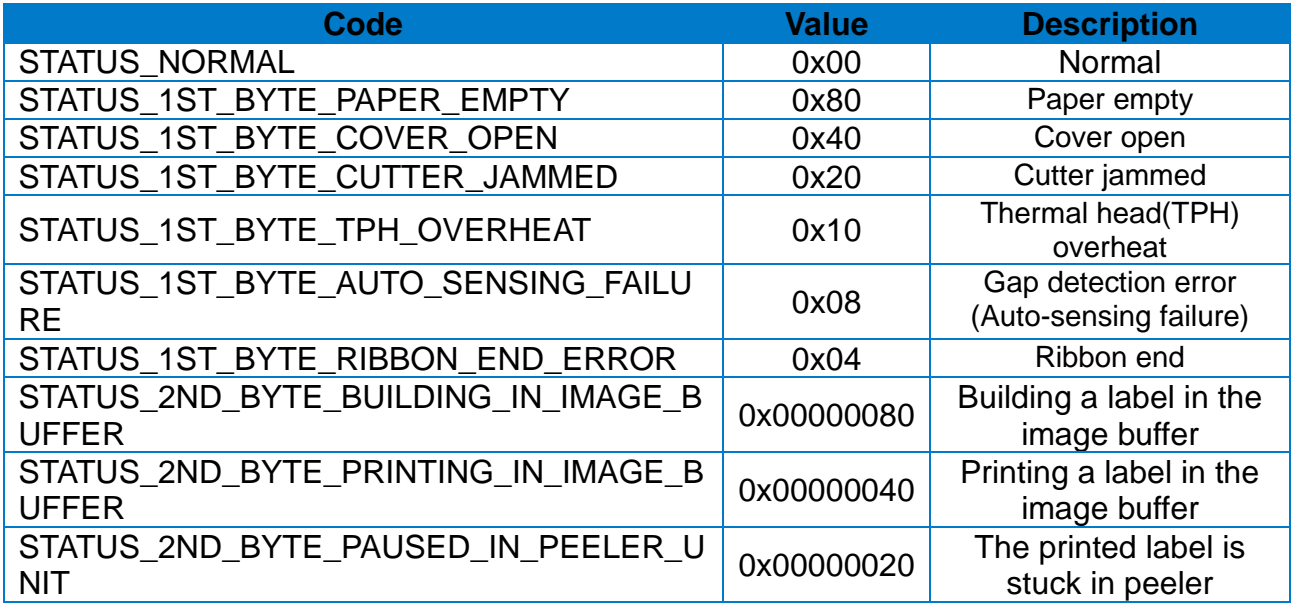

## **3-25 Printer Information**

• It is the property on printer information.

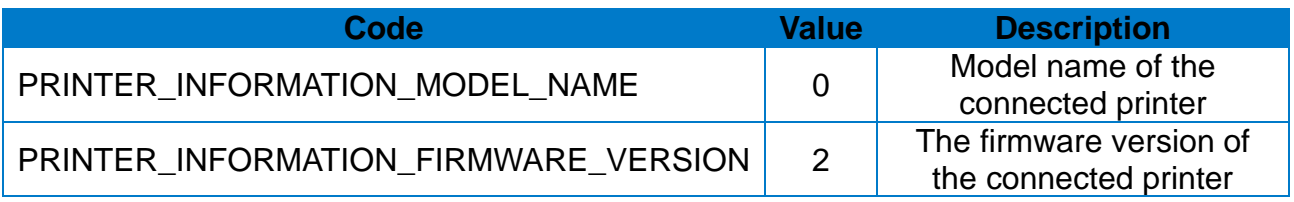

## **3-26 MicroPDF417 Mode List**

• It is the property on MicroPDF417 barcode mode.

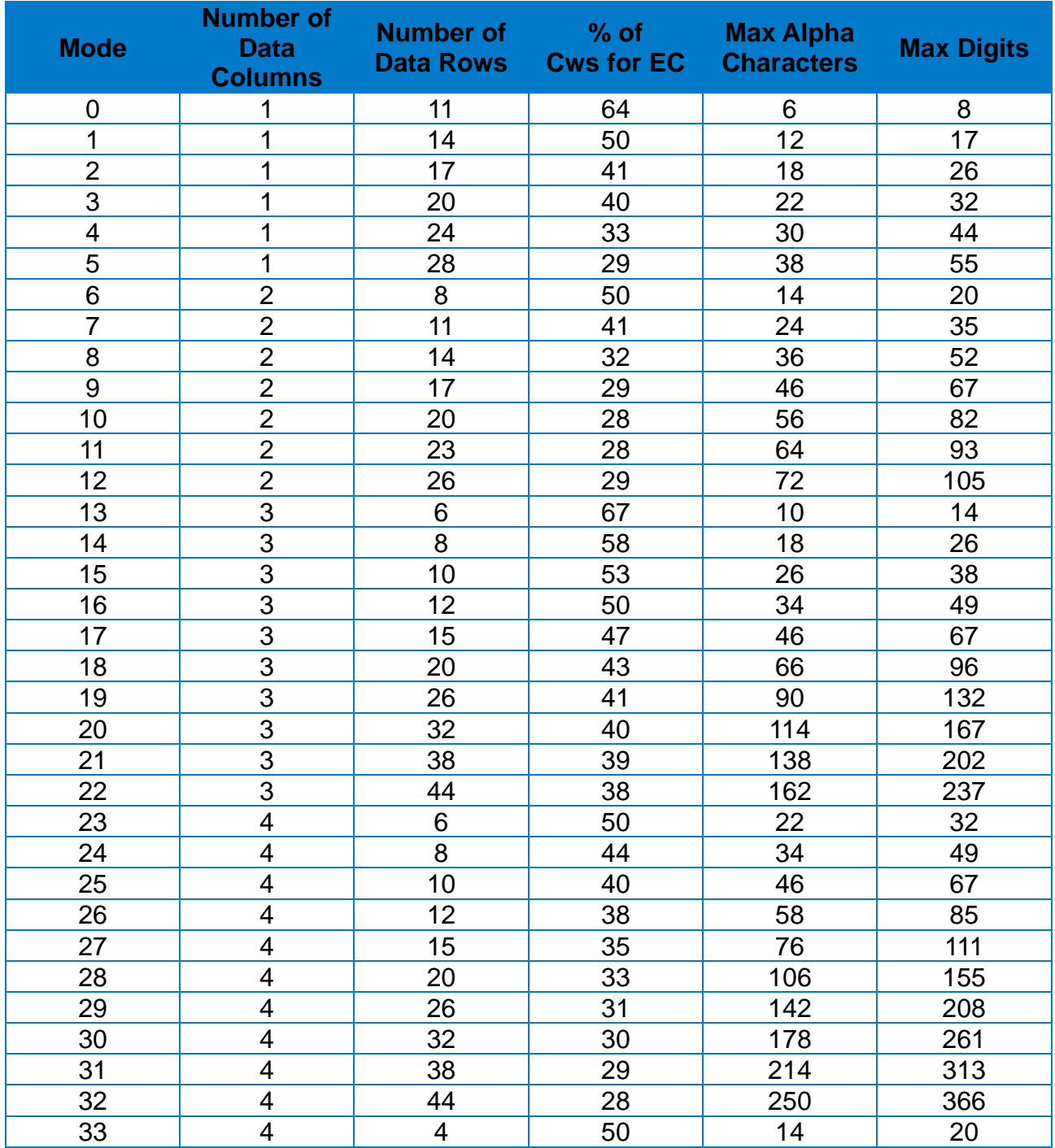

#### **3-27 PDF417 Barcode HRI**

• Property for HRI of PDF 417 barcode.

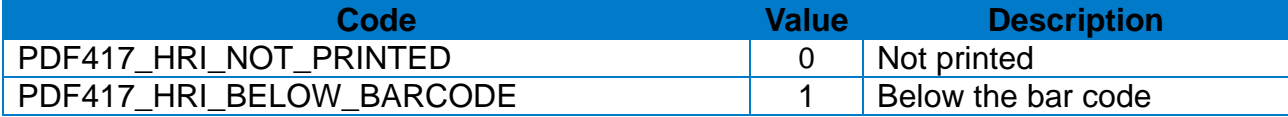

#### **3-28 CODE49 Barcode HRI**

• Property for HRI of CODE49barcode.

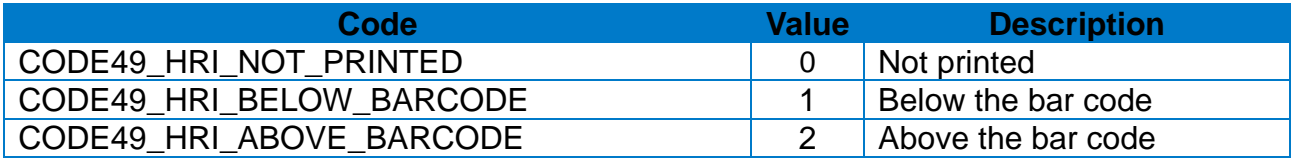

#### **3-29 PLESSEY Barcode HRI**

• Property for HRI of PLESSEY barcode.

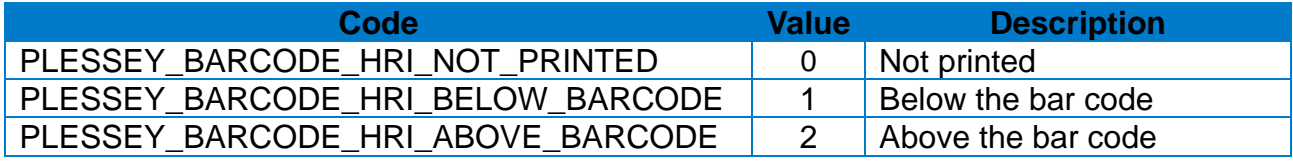

#### **3-30 MSI Barcode HRI**

• Property for HRI of MSI barcode.

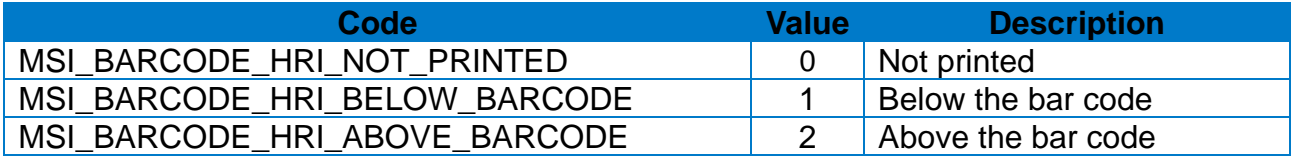

## **4. Appendix**

#### **4-1 Development environment settings**

#### 4-1-1 Setting manifest authority

- Bluetooth authority
	- BLUETOOTH: Bluetooth communication authority such as connection request, connection acceptance, and data transmission
- BLUETOOTH\_ADMIN: Authority of device search start and Bluetooth setting

```
<uses-permission android:name="android.permission.BLUETOOTH" />
<uses-permission android:name="android.permission.BLUETOOTH ADMIN" />
```
- Wi-Fi authority
	- ACCESS\_WIFI\_STATE: Authority to check Wi-Fi connection
	- CHANGE\_WIFI\_STATE: Authority to check Wi-Fi status change
	- CHANGE\_WIFI\_MULTICAST\_STATE: Authority for enabling Wi-Fi multicast mode

```
<uses-permission android:name="android.permission.ACCESS WIFI STATE" />
<uses-permission android:name="android.permission.CHANGE_WIFI_STATE" />
<uses-permission android:name="android.permission.CHANGE_WIFI_MULTICAST_STATE" />
```
- Internet authority
	- INTERNET: Authority for opening network socket
	- ACCESS\_NETWORK\_STATE: Authority of access to network information

```
<uses-permission android:name="android.permission.INTERNET" />
<uses-permission android:name="android.permission.ACCESS_NETWORK_STATE" />
```
- Storage authority
	- WRITE\_EXTERNAL\_STORAGE: Authority of enabling external storage

<uses-permission android:name="android.permission.WRITE\_EXTERNAL\_STORAGE" />

#### • USB authority

- ACTION\_USB\_DEVICE\_ATTACHED: Authority of connecting USB

```
<intent-filter>
    <action android:name="android.intent.action.MAIN" />
    <category android:name="android.intent.category.LAUNCHER" />
    <action android:name="android.hardware.usb.action.USB DEVICE ATTACHED" />
</intent-filter>
<meta-data
    android:name="android.hardware.usb.action.USB DEVICE ATTACHED"
    android:resource="@xml/device_filter" />
```
#### 4-1-2 Connecting Android Devices

The following screenshot was taken from an Android 4.2 smartphone. Screenshots and titles may be different depending on the Android operating system or device.

- 1) Bluetooth
	- 1. Select Settings.
	- 2. The Bluetooth on the Android device and the printer should be turned on.
	- 3. Select Bluetooth for setting.

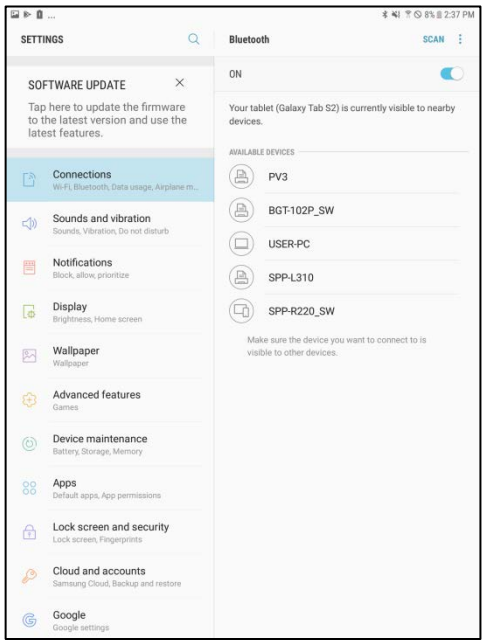

- 4. Select Scan.
- 5. Select and pair the printer to be connected.
- 6. Enter your PIN code. Initial PIN code is "0000".

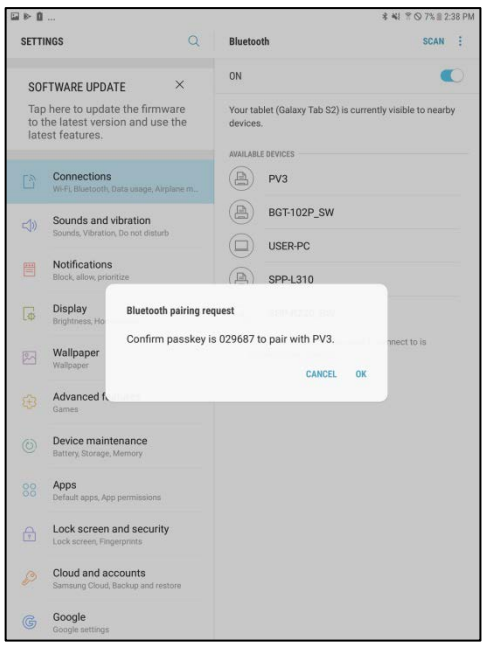

- 2) Wi-Fi
	- 1. Connect the printer to a network AP (Access Point) and assign an IP address or set it to DHCP. As printer is initially set to ad-hoc, it should be set up once with the Net Configuration Tool included on the master CD.
	- 2. Select Settings.
	- 3. Wi-Fi on the Android device and the printer should be turned on.
	- 4. Connect to the network to which the printer is connected.

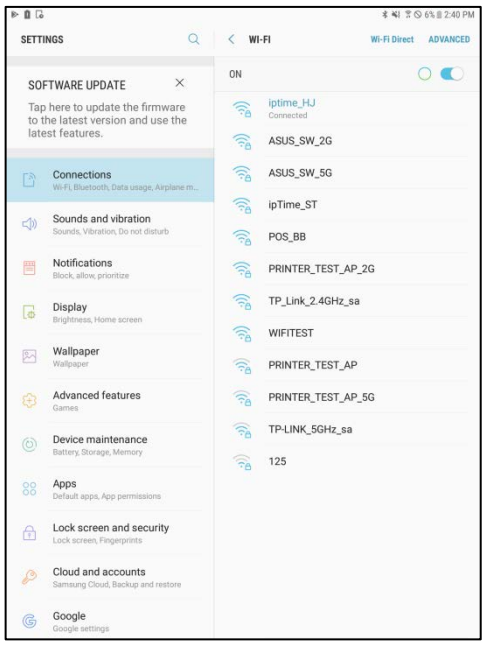

5. You do not need an additional setup to connect your Android device to the printer's TCP / IP port.

3) USB

- 1. In USB Android devices, OS version 3.1 or later can connect USB peripherals.
- 2. Android device does not need to have a specific driver or printer software installed.
- 3. The required USB cable may be different depending on your smartphone or tablet.

Most Android devices are provided without an A to B USB cable. Mini / Micro USB cable or adapter / dock may be needed. Make sure you enable the right cable for the Android device you want to enable.

4. When connecting the printer for the first time, the following message may appear depending on the Android device.

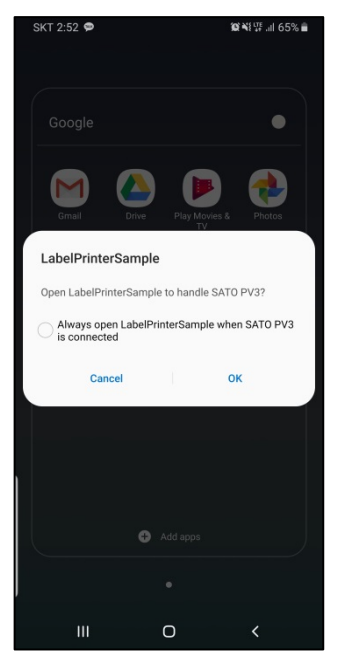

5. To connect a USB peripheral, enter the following code into AndroidManifest.xml and res / xml / device\_filter.xml.

#### **[AndroidManifest.xml]**

<intent-filter> <action android:name="android.hardware.usb.action.USB\_DEVICE\_ATTACHED"/> </intent-filter> <meta-data android:name="android.hardware.usb.action.USB\_DEVICE\_ATTACHED" android:resource="@xml/device\_filter" />

#### **[device\_filter.xml]**

```
<?xml version="1.0" encoding="utf-8">
<resources>
     <usb-device
           class="7"
           protocol="2"
           subclass="1"
           vendor-id="5380" />
</resources>
```
#### 4-1-3 Setting Android device developer options

- 1. Select Settings.
- 2. Select Developer options.
- 3. Enable USB debugging

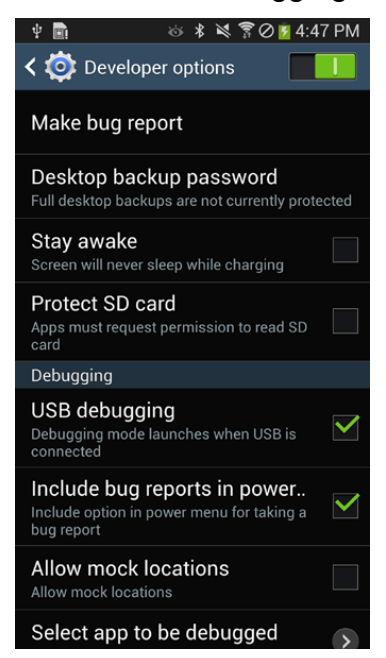

- 4. If you cannot find Developer options
	- 1) Select Settings.
	- 2) Select About device.
	- 3) Select Software info.
	- 4) Activate Developer options by hitting Build number.

#### 4-1-4 Net Configuration Tool Enable

1. Run the downloaded Configuration Tool.

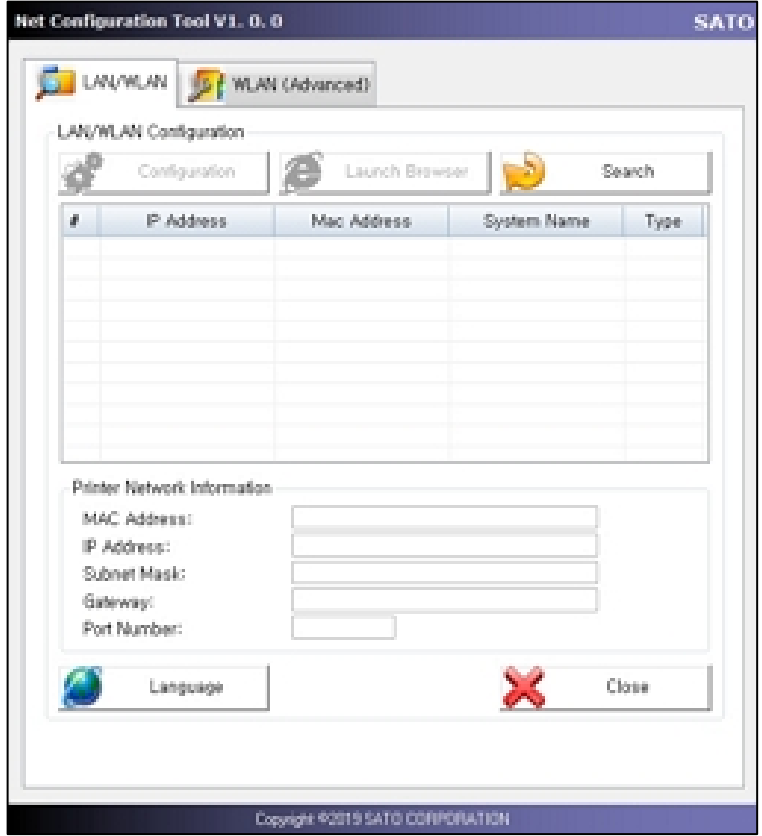

2. Click Search tab to search for the currently connected printer to the AP.

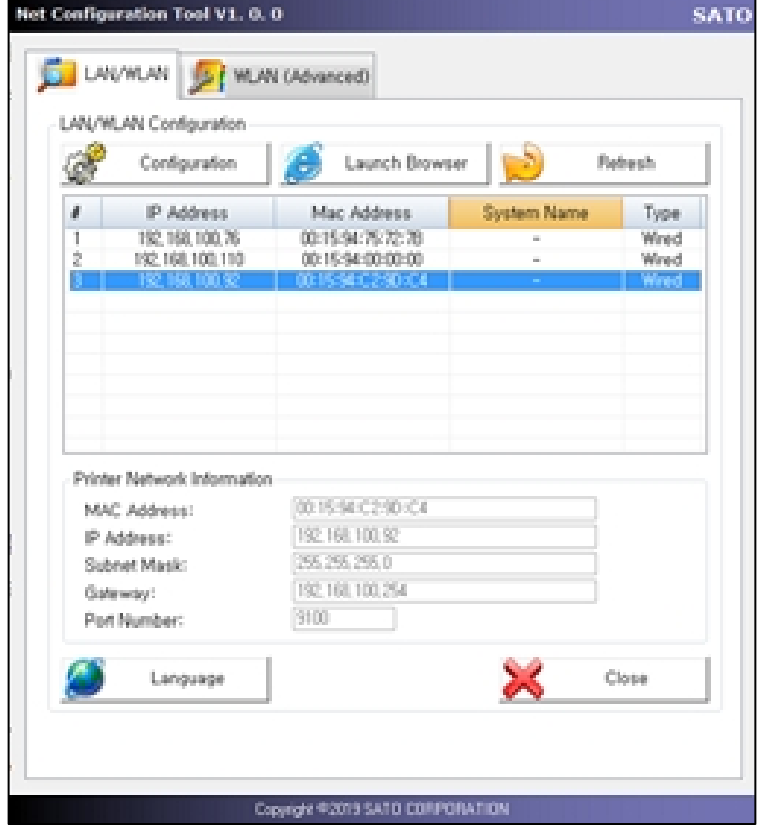

4. If the desired printer is not detected, move to the WLAN (Advanced) tab to connect the device.

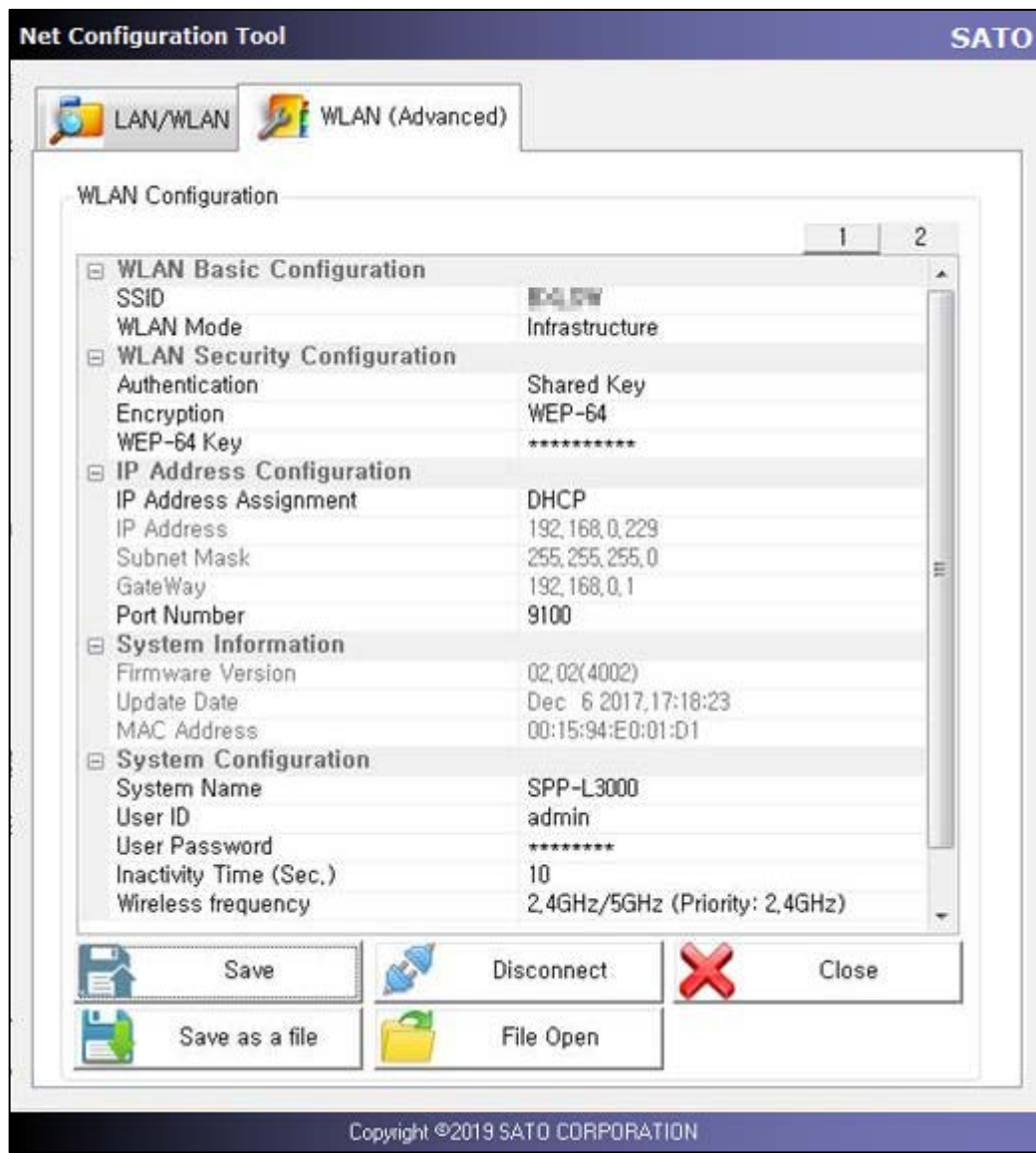

- 5. Enter the network settings to connect the printer.
- 6. When setting is finished, click Save and restart the printer.
- 7. Enter the WLAN of the printer's interface and check the IP address.

## **Caution**

Some semiconductor devices are easily damaged by static electricity. You should turn the printer "OFF", before you connect or remove the cables on the rear side, in order to guard the printer against the static electricity. If the printer is damaged by the static electricity, you should turn the printer "OFF".

# **Revision history**

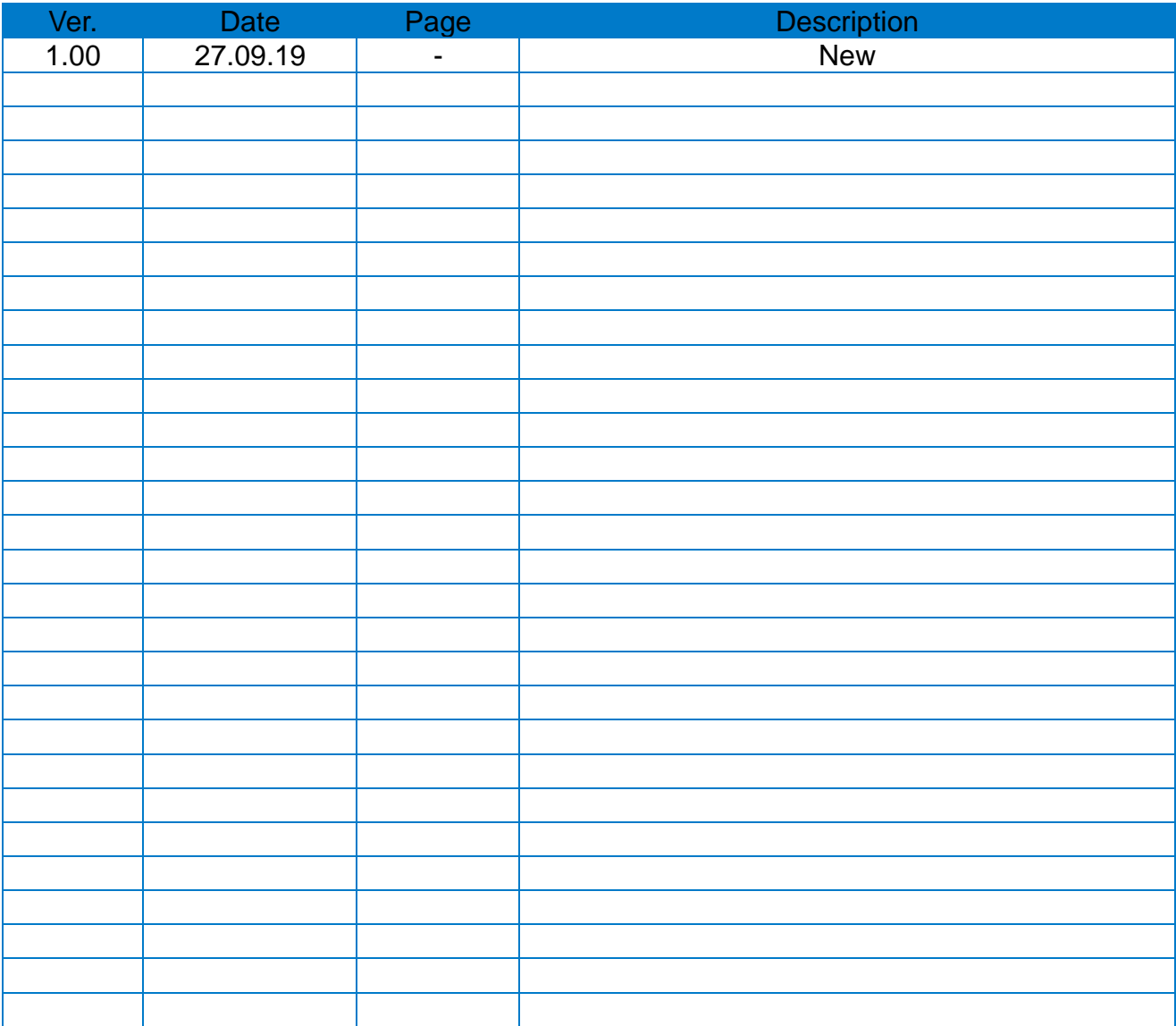